#### INFORMATIONSTECHNIKEN

head and he HOCHSCHULE DER MEDIEN

#### INTERNET 2(Skript im Aufbau, Inhalte können sich noch ändern)

Prof. Dr. Wolf-Fritz RiekertHochschule der Medien (HdM) Stuttgart Stuttgart Media University

mailto:riekert@hdm-stuttgart.de http://www.hdm-stuttgart.de/~riekert

COPYRIGHT © W.-F. RIEKERT 21/04/16

## DAS WORLD WIDE WEB (WWW)

 $h = 1 + h$  at  $h$ . HOCHSCHULE DEB MEDIED

**Client:** Internet-Browser (z.B. Mozilla Firefox, Google Chrome, Microsoft Internet Explorer)

**Server:** Webserver (z.B. Apache HTTP Server, Microsoft Internet Information Services)

**Dienst:** Bereitstellen von Hypertextseiten und anderen Informationsressourcen (typisiert mit MIME Types) nach Angabe einer Adresse, der URL (Uniform Resource Locator)

**Art des Dienstes:** Verbindungsloser Anfrage/Antwort-Dienst

**Protokolle:** Hypertext Transfer Protokoll (HTTP), sichere Protokollvariante HTTPS über SSL (verschlüsselt, signiert)

**Transportprotokoll:** TCP (verbindungsorientiert!) über Port 80 (HTTP) bzw. Port 443 (HTTPS)

INTERNET 2

# URLs: VARIANTEN

 $h = 1 + h$  at  $h$ HOCHSCHULE DEB MEDIED

© W.-F. RIEKERT 21/04/16 S.4

**Relative URLs:** Hypertextseiten enthalten oft relative Links. Das Protokoll, die Domain und der Schrägstrich vor dem Verzeichnispfad werden dann weggelassen. Beispiele:

- english.html (d.h. die Seite liegt im gleichen Verzeichnis wie aktuelle Hypertextseite)
- z ../cgi-bin/test.cgi (liegt im Nachbarverzeichnis cgi-bin)

**Andere Protokolle:** Außer http: sind noch andere Protokolle möglich: **https:** (verschlüsselte Datenübertragung im Web, z.B. für Internet Banking etc.), **ftp:** (Verwendung des klassischen File Transfer Protocols).

**Wie ein Protokoll** behandelt werden **mailto:** und **telnet:** (Aufruf des Mailsystems bzw. des Telnet-Clients für eine bestimmte Adresse**, file:** (lokaler Dateizugriff ohne Server).

# INHALTSÜBERSICHT

# Lernziele:

- Verständnis der Funktionsweise von Webapplikationen
- Fähigkeit zur Entwicklung einer einfachen datenbankbasierten Webapplikation

#### Inhalte:

- Aufbau von Websites (Wiederholung/Steilkurs)
- Relationale Datenbanken
	- $\Rightarrow$  Datenbanksystem MySQL
	- $\Rightarrow$  Datenbankadministration mit phpMyAdmin
- Einführung in die Skriptsprache PHP
- Entwicklung einer einfachen Webapplikation mit PHP und MySQL

INTERNET 2

### WEB-CLIENT (BROWSER) UND **WEBSERVER**

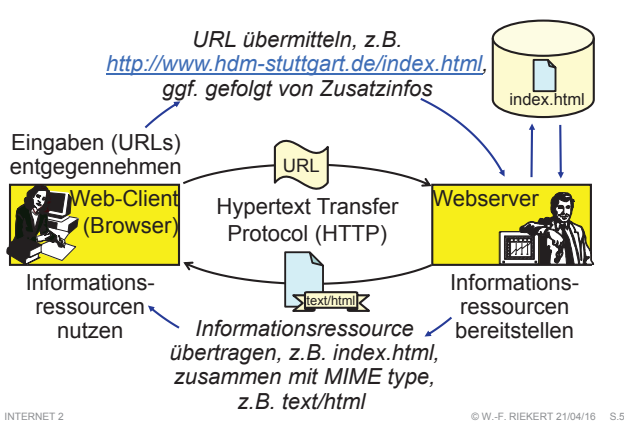

#### HTML:HYPERTEXT MARKUP LANGUAGE

HOCHSCHULE DEB MEDIED

 $OW$  E DIEKERT 21/04/16 #2

HOCHSCHULE DEB MEDIED

 $h$  and an architecture for  $h$ 

 $h$  and an  $h$ 

HOCHSCHULE DER MEDIEN

- $\bullet$  Hypertext Markup Language (HTML) = Dokumentenbeschreibungssprache des WWW
	- Ö Webseiten werden durch HTML-Dateien beschrieben
	- Ö Hypertext: Die Dokumente sind über Links verknüpft
	- Ö Markup: Die Bedeutung der Dokumentinhalte wird durch Markierungen mit der HTML-Sprache festgelegt.
- **HTML legt primär die logische Struktur von Dokumenten** fest: Überschriften, Absätze, Abbildungen, Tabellen, Links
- Mit Formatvorlagen in der Sprache CSS (Cascaded Style Sheets) wird die genaue Darstellung (das **Layout)** festgelegt
- Gestaltung von HTML-Seiten
	- $\Rightarrow$  im HTML-Quelltext mit einem reinen Texteditor
	- Ö oder mit einem so genannten WYSIWYG-Editor (*What you see is what you get*)

AUFBAU VON WEBSITES

INTERNET 2

Wesentliches Ziel dieser Lehrveranstaltung ist der Aufbau einer datenbankgestützten Website mit Hilfe von PHP und **MySQL.** 

Hierfür sind folgende **Vor**kenntnisse erforderlich:

- Allgemeine Funktionsweise des WWW
- Webseitengestaltung mit der Hypertext Markup Language (HTML)
- Übertragung von Dateien (insbesondere HTML-Dateien, Grafiken, PHP-Skripte) auf einen Webserver mit Hilfe von sicherem FTP (FTP über SSH).

Dies wird im Folgenden erklärt. Wer die Vorkenntnisse bereits besitzt, kann den folgenden Abschnitt überspringen.

## UNIFORM RESOURCE LOCATOR (URL)

he i thairich HOCHSCHULE DEB MEDIED

 $OW$  E DIEKERT 21/04/16 #3

URLs adressieren weltweit eindeutig Informationsressourcen (d.h. Daten, Dienstprogramme und multimediale Dokumente):

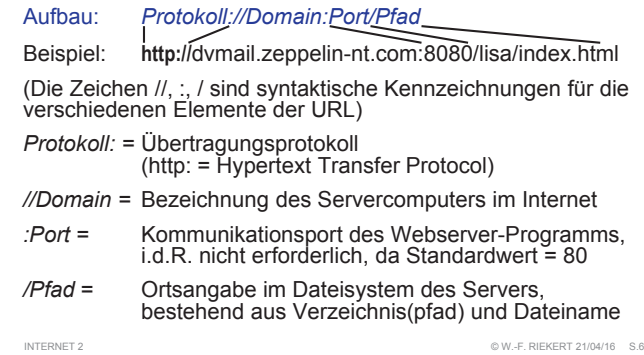

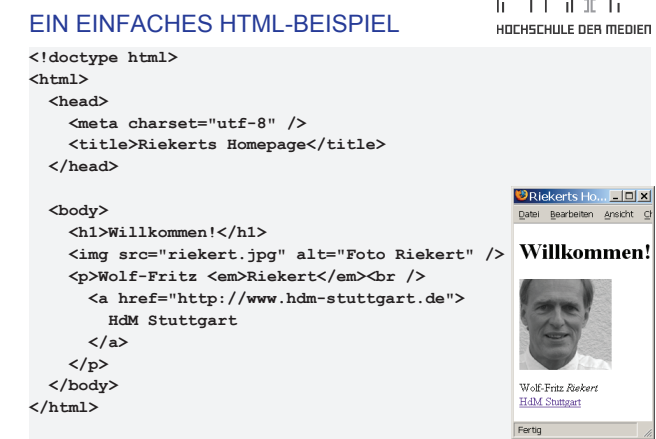

INTERNET 2

and a strategies of

# $h$  and  $h$  and  $h$

#### **HTML**

#### head and he HOCHSCHULE DER MEDIEN

#### • HTML besteht aus Elementen

 $\Rightarrow$  Elemente sind markiert durch "Tags" (sprich "Tägs") Start-Tag Ende-Tag

- Ö Syntax: **<tagname>** *Inhalt* **</tagname>**
- Ö Anordnung nacheinander (z.B.: **<b>…</b>…<i>…</i>**) oder verschachtelt (z.B.: **<b>…<i>…</i>…</b>**)
- Ö Manche Tags haben keinen Ende-Tag, z.B. **<br>**, wird oft gekennzeichnet durch einen Schrägstrich: **<br />**
- Manche Tags haben Attribute
	- Ö Syntax: **<tagname attributname <sup>=</sup>"***Wert***">**
- Die Tags werden im Browser nicht angezeigt
	- $\Rightarrow$  Sie "sagen" dem Browser, was der Tag-Inhalt bedeutet
	- $\Rightarrow$  z.B. dass es sich um eine Überschrift oder einen Hyperlink handelt

INTERNET 2

# VALIDITÄT

#### h Than h HOCHSCHULE DER MEDIEN

© W.-F. RIEKERT 21/04/16 #10

- Der Browser kann HTML-Dokumente nur darstellen, wenn sie korrektes HTML enthalten. Man nennt sie dann valide.
- **Valide HTML-Dokumente** erfüllen folgende Forderungen:
	- Ö Sie erfüllen die allgemeine HTML-Syntax (Notation von Tags, Attributen usw.), ggf. Wohlgeformtheit
	- $\Rightarrow$  Sie enthalten nur definierte Elemente und Attribute.
- · Überprüfung im "Validator" (http://validator.w3.org/) oder im HTML-Editor (z.B. Dreamweaver)

 $\Rightarrow$  Es gibt verschiedene HTML-Versionen. Die aktuellste Version ist HTML 5; diese sollte bei der Validitätsprüfung eingestellt sein.

**HTML** 

he i thairich

HOCHSCHULE DEB MEDIED

#### INTERNET 2

## WEBSEITEN-EDITOREN

Zum Erstellen von Webseiten können verschiedene Arten von Editoren verwendet werden:

- einfache Text-Editoren wie Editor bzw. Notepad (in Windows integriert) oder Textedit (in MacOs integriert). Speichern als reinen Text (plain text) mit Encoding UTF-8.
- Text-Editoren mit Syntaxunterstützung: Brackets (Windows und Mac), Textwrangler (Mac), Notepad++ (Windows), Phase 5 (Windows), alle zum freien Download
- Editoren mit WYSIWYG-Unterstützung ("What you see is what you get"): Professionell und kostenpflichtig: Adobe Dreamweaver (in einigen Laboren installiert). Freie Alternativen: Microsoft Expression Web 4, Microsoft Visual Studio Community, Mozilla Seamonkey Composer.

# WOHL GEFORMTHEIT

 $\mathbf{h}$  and  $\mathbf{h}$  and  $\mathbf{h}$ HOCHSCHULE DER MEDIEN

HTML-Dokumente bezeichnet man als **wohlgeformt**, wenn sie die Syntax von XML (einer Sprachfamilie HTML-artiger Sprachen) einhalten. Insbesondere muss Folgendes gelten:

- Start-Tags, die kein End-Tag haben, soll man mit einem schließenden Schrägstrich kennzeichnen (z.B. **<br />**)
- Konsistente Groß-/Kleinschreibung (nicht: <b> ... </B>)  $\Rightarrow$  Empfehlung: Durchweg Kleinschreibung verwenden!
- Kein Überlappen von Tags (also nicht: **<b>** <i> > /b></i>
- Alle Attribute müssen einen Wert haben, der in Anführungszeichen (" " oder ' ') eingeschlossen ist. Verboten: **<tag att=wert>…</tag>** und **<tag att>…</tag>** Richtig: <tag att="wert"> ... </tag>

Wohlgeformtheit ist nicht zwingend gefordert, aber sinnvoll. INTERNET 2© W.-F. RIEKERT 21/04/16 #11

#### HTML: LITERATUR UND INTERNETRESSOURCEN

 $\mathbf{h}$  and  $\mathbf{h}$  and  $\mathbf{h}$ HOCHSCHULE DER MEDIEN

Zum Erstellen von Webseiten mit Hilfe von HTML benötigt man ein Handbuch, um HTML-Elemente nachzuschlagen.

Hier zwei Empfehlungen:

- SELFHTML e.V.: SELFHTML-Wiki. Ein Online-Handbuch zu HTML, CSS und Javascript in Form eines Wiki. http://wiki.selfhtml.org/
- Stefan Münz und Clemens Gull (2013): HTML5-Handbuch. 9. Aufl. Haar bei München: Franzis Verlag GmbH. Online: http://webkompetenz.wikidot.com/docs:html-handbuch

#### EINIGE BEISPIELHAFTEHTML-ELEMENTE

he i thairich HOCHSCHULE DER MEDIEN

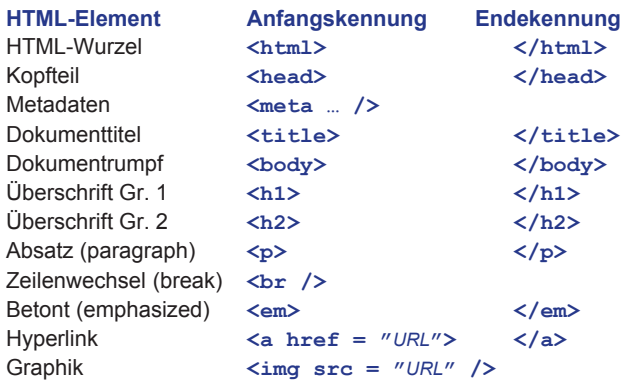

INTERNET 2

INTERNET 2

INTERNET 2

#### © W.-F. RIEKERT 21/04/16 #12

# ERSTELLUNG VON WEBSEITEN

he i thairich HOCHSCHULE DER MEDIEN

© W.-F. RIEKERT 21/04/16 #15

- Einen für HTML-Code geeigneten Editor starten
	- Ö eine **neue Webseite erstellen**
	- Ö Webseite im Dateisystem **speichern**
- **Vorschau** mit Web-Browser (Mozilla Firefox, Google Chrome, Safari, Internet-Explorer, …), am besten mehrere Browser verwenden
- **Seite mit sicherem FTP auf den Webserver kopieren**
- **Ergebnis** auf Webserver mit Web-Browser **anschauen**

INTERNET 2

**</html>** INTERNET 2

#### © W.-F. RIEKERT 21/04/16 #14

#### WEBSEITE ERSTELLEN MIT FINEM **REIN**

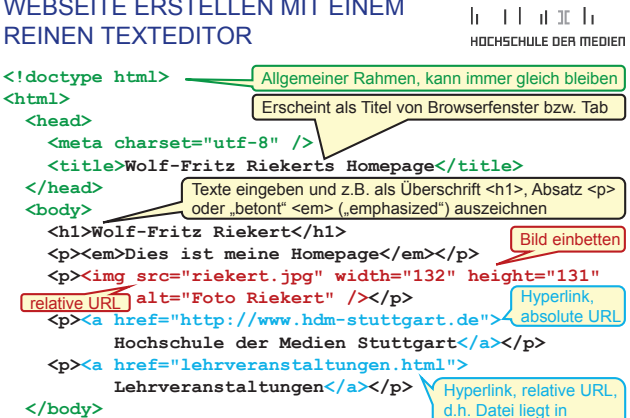

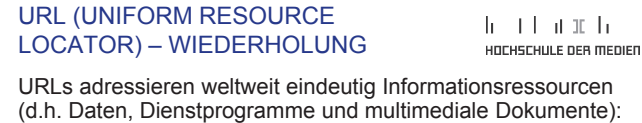

Aufbau:*Protokoll://Domain:Port/Pfad*

Beispiel: **http://**dvmail.zeppelin-nt.com:8080/lisa/index.html

**Relative URLs:** Das Protokoll, die Domain und der Schrägstrich vor dem Verzeichnispfad werden weggelassen. Beispiele:

- english.html (d.h. die Seite liegt im gleichen Verzeichnis wie aktuelle Hypertextseite)
- ../cgi-bin/test.cgi (liegt im Nachbarverzeichnis cgi-bin)

**Andere Protokolle:** Außer http: sind noch andere Protokolle möglich: **https:** (verschlüsselte und signierte Datenübertragung im Web, immer häufiger auch auf normalen Websites z.B. HdM), **ftp:** (Verwendung des klassischen File Transfer Protocols).

selbem Verzeichnis.

 $@$  W. E. RIEKERT 21/04/16 #13

#### EDITIEREN VON HTML-CODE MIT DEM EDITOR" UNTER WINDOWS

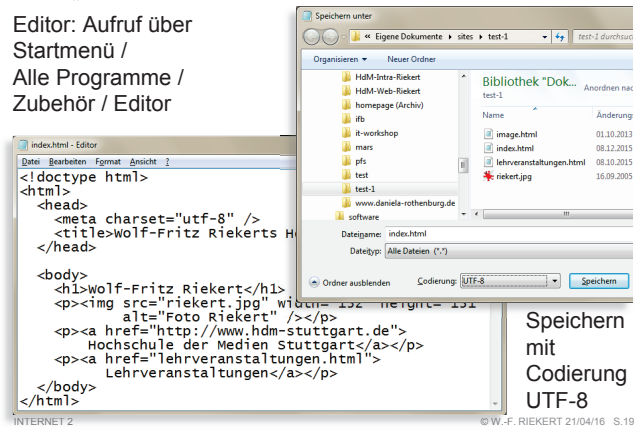

#### BRACKETS: EIN HTML-EDITOR MIT SYNTAXUNTERSTÜTZUNG

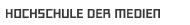

head and h

head and he

HOCHSCHULE DER MEDIEN

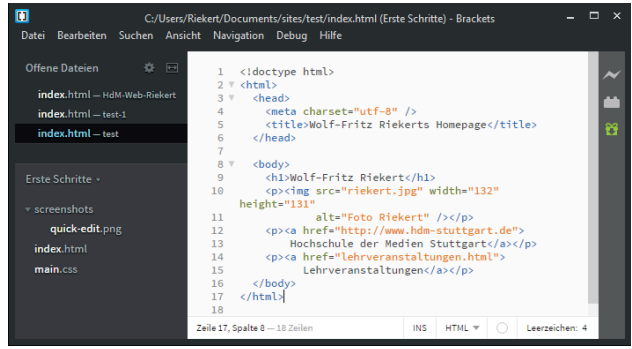

#### Brackets: ein HTML-Editor mit Syntaxunterstützung.

Freier Download für Windows und Mac unter http://brackets.io INTERNET 2© W.-F. RIEKERT 21/04/16 S.22

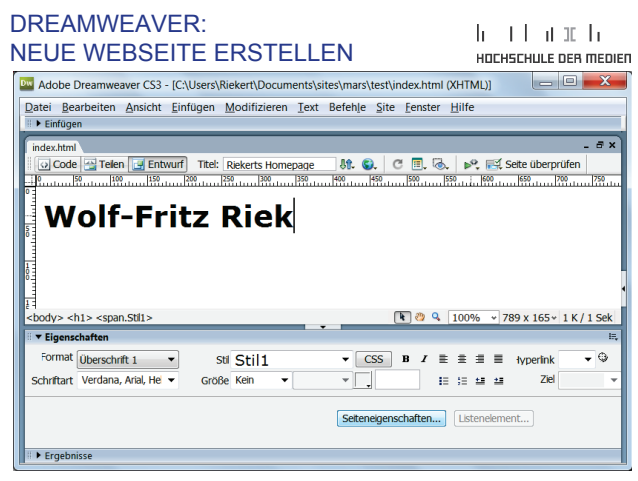

#### TEXTEDIT: HTML-DOKUMENTENEU ERSTELLEN AUF DEM MAC

**EXECUTE TEXTED IT ANAGE Bearbeiten Format Darstellung Fenster Hilfe** 

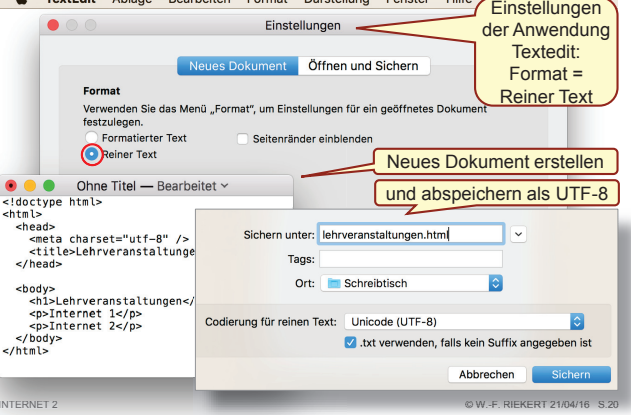

#### WEBSEITEN MIT EINEMWYSIWYG-EDITOR BEARBEITEN

 $h$  and an architecture for  $h$ HOCHSCHULE DEB MEDIED

 $\mathbf{h}$  and  $\mathbf{h}$  and  $\mathbf{h}$ 

HOCHSCHULE DER MEDIEN

© W.-F. RIEKERT 21/04/16 #23

 $h \pm 1$  at  $h$ 

- z **Voreinstellungen** vornehmen: HTML 5, Unicode (UTF-8), wenn möglich.
- **Eigentliche Erstellung der Webseite ähnlich wie in Word:** 
	- Ö **Texte** nach Belieben schreiben. Formate ändern usw. Ö **Bilder** (JPG, GIF, PNG) einfügen (eigentlich nur
	- verknüpfen) • Am besten aus selbem Verzeichnis wie HTML-Datei
	- Ö **Hyperlinks** einfügen
		- Textbereich oder Grafik mit der Maus markieren
		- mit Schaltfläche *Verknüpfung* URL festlegen
- z Sichern mit Menü *Datei - Speichern unter*
	- Ö Als Namen für die Startseite verwendet man **index.html**
	- $\Rightarrow$  Weitere Webseiten erhalten beliebige Namen mit Endung

**.html** INTERNET 2

INTERNET 2

# DREAMWEAVER:

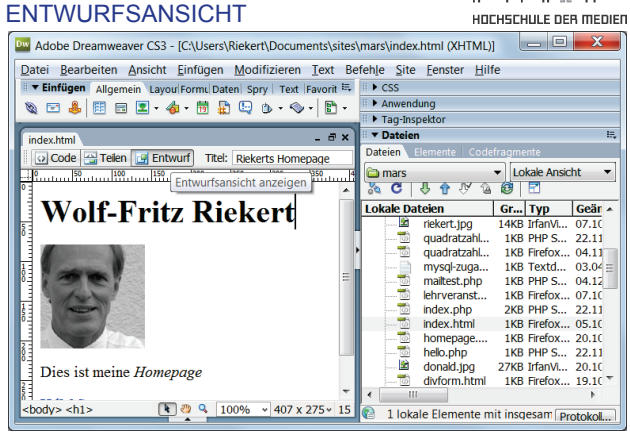

#### TEXTEDIT: HTML-DOKUMENTE BEARBEITEN AUF DEM MAC

#### he i thairich HOCHSCHULE DER MEDIEN

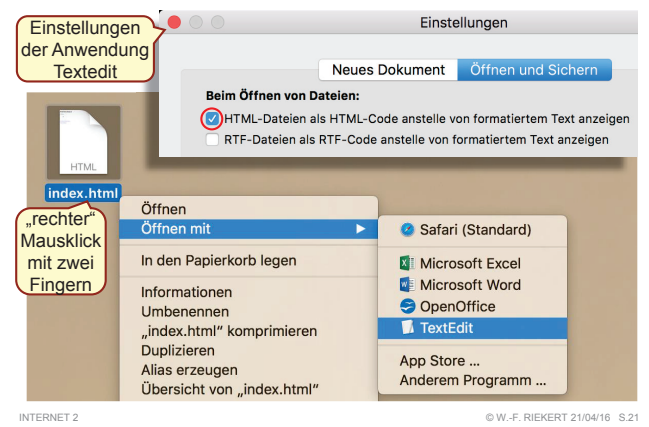

## DREAMWEAVER: VOREINSTELLUNGEN

he i thairich HOCHSCHULE DER MEDIEN

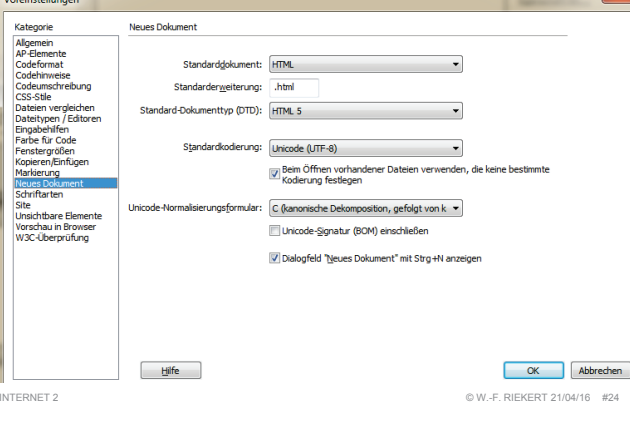

#### DREAMWEAVER:he i thairich **CODEANSICHT** HOCHSCHULE DEB MEDIED Duy Adobe Dreamweaver CS3 - [C:\Users\Riekert\Documents\sites\mars\index.html (XHTML)]  $\blacksquare$   $\blacksquare$   $\blacksquare$   $\blacksquare$ Datei Bearbeiten Ansicht Einfügen Modifizieren Text Befehle Site Fenster Hilfe E v Einfügen | Allgemein | Layou Formu Daten | Spry | Text | Favorit E. | F P CSS **SEAREL 4 RAGA-SIA. LA Amunoplune** h Too Incooking  $-8x$ **The Distriction** index.html Dataion E O Code **B** Telen **B** Entwurf Titel: Riekerts Homepage **Co** mars V Lokale Ansicht V 7 Codeansicht anzeigen  $\mathbbmss{B}$ **& CT5 A M & OTE**  $\frac{1}{\sqrt{10000}}$ **封** 8 <br />
<ht>Wolf-Fritz Riekert </ht> Gr... Typ Geän Lokale Dateien <br/>ni>woir-Fritz Kiekert </r></r>i>>></resp</resp</resp</resp</resp</respecting to the WFR" width="132" height="131" /></p **节** 10 **2** riekert ing 14KB TrfanVi 07 10  $\frac{1}{2}$ quadratzahl... IKB PHP S... 22.11 E quadratzahl... 1KB Firefox... 04.11  $\frac{1}{\sqrt{2}}$  11 <p>Dies ist meine <em>Homepage</em> mycol.zuga 1KB Textd 03.04 maitest.php 1KB PHP S... 04.12  $\langle$ /p>  $\theta$  12  $\leq p > a$  href= lehrveranst... 1KB Firefox... 07.10  $\overline{\mathbf{r}}$ "http://www.hdm-stuttgart.de">HdM index.php 2KR PHP S 22.11 Stuttgart</a></p> index 1KR Firefr  $\frac{2}{13}$  13 </body> homepage.... **1KB Frefox... 20.10**  $\frac{4}{\sqrt{13}}$   $\frac{13}{15}$  $\frac{\omega}{\sqrt{2}}$ hello.php  $\leq$ /h $+$ m1> 1KB PHP S 22.11 國 27KB TrfanVi... 20.10 donald.ing 1KB Firefox... 19.10 divform.html  $| \cdot |$

 © W.-F. RIEKERT 21/04/16 #26 INTERNET 2

 $\blacktriangle$  chodys  $$ 

1 lokale Elemente mit insgesam Protokol...

© W.-F. RIEKERT 21/04/16 #25

#### DREAMWEAVER: **GETEILTE ANSICHT**

#### head and he uncueculu e neo menier

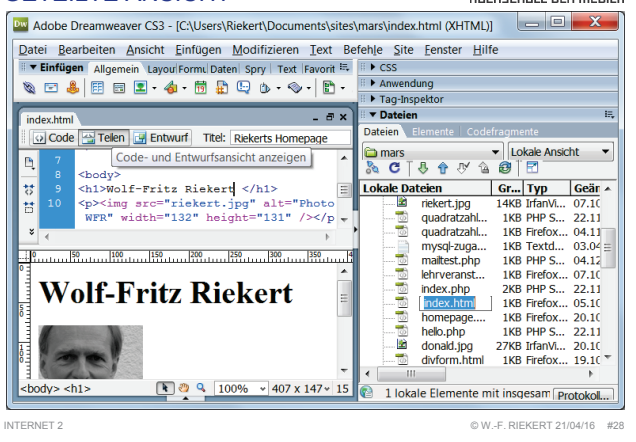

# FTP (FILE TRANSFER PROTOCOL)

head and he uncuerum e neo menier

**Frage:** Wie kommen die Webseiten auf den Webserver?

**Antwort:** Mit **FTP** (File Transfer Protocol): einem der ältesten Verfahren zur Übertragung von Dateien zwischen Computern im Internet

- Webserver bieten i.d.R. einen FTP-Dienst an.
- z Nutzung mit verschiedenen **FTP-Clients**:
	- Ö Windows-basierter FTP-Client **Filezilla** (hier erklärt)
	- $\Rightarrow$  Eingebaute FTP-Funktion in HTML-Editoren, z.B. Dreamweaver oder Expression Web
- Problem: Der normale FTP-Dienst verschlüsselt Passwörter und Daten nicht
- Abhilfe: Neuere verschlüsselte FTP-Dienste verwenden: sicheres SFTP über SSH (alternativ: FTP über TLS) INTERNET 2 © W.-F. RIEKERT 21/04/16 #31

#### FILEZILLA:WINDOWS-BASIERTER FTP-CLIENT

 $h \rightarrow 1$  and  $h$ HOCHSCHULE DEB MEDIED

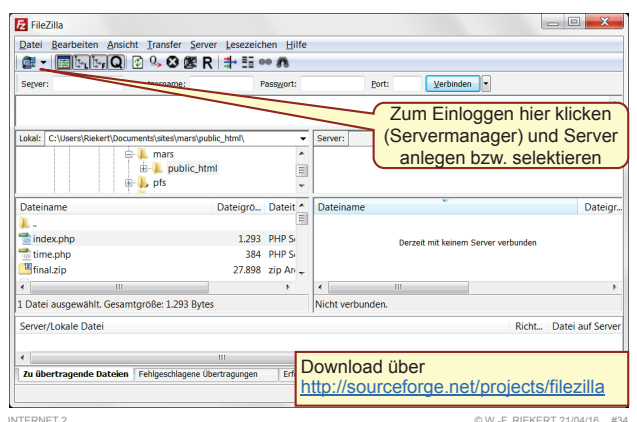

# ALTERNATIVE ZU DREAMWEAVER:

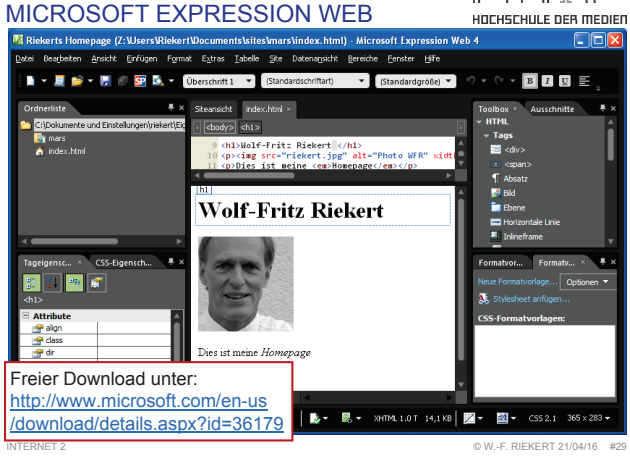

dent and

head and he

 $h \rightarrow 1$  at  $h$   $h$ 

HOCHSCHULE DER MEDIEN

HOCHSCHULE DEB MEDIED

#### FTP: DIENST ZUR ÜBERTRAGUNG VON WEBSEITEN AUF DEN SERVER

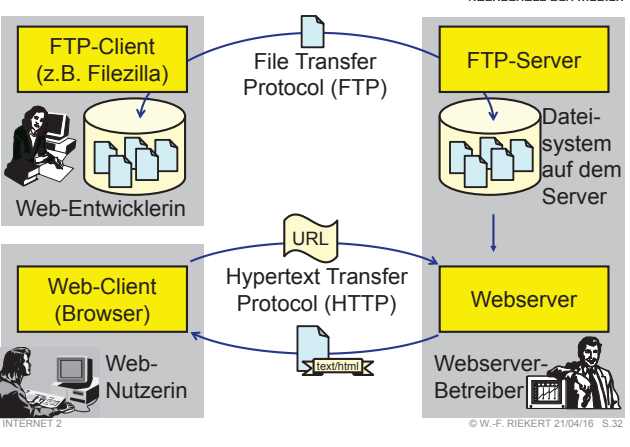

# FILEZILLA: SERVERMANAGER

Servermanager Eintrag auswählen Allgemein Erweitert Transfer-Einstellungen Zeichensatz Eigene Server .<br>Serve mars.iuk.hdm-stuttgart.d Port - Larcor<br>- La froescher-schaupp.de Protokol SETP - SSH File Transfer Protocol -Hier Server ES1 **taunrich** selektierenMailliete Verbindungsart Nach Passwort fragen Benutze righert Normal Passwor ........ Beim ersten Mal Interakty Konto Konto neuen Server Mars anlegen Kommontare Neuer Server Reues Verzeichnis Neues Lesezeichen Umbenennen **Server-Einstellungen:** Host: mars.iuk.hdm-stuttgart.de OK Abbrechen Verbinden Port: 22 oder freilassen Protokoll: SFTP über SSHVerbindungsart: Benutzer: HdM-Namenskürzel Empfohlen: **Nach Passwort fragen**! Passwort: wie für E-Mail Auf eigenem Rechner auch: Normal INTERNET 2 $@$  W.-F. RIEKERT 21/04/16  $#3$ 

## ANZEIGE DES ERGEBNISSES

- Das Ergebnis des Editiervorgangs wird im lokalen Dateisystem abgespeichert
- Dort kann es mit einem Browser angezeigt werden.
- Damit es aber im WWW sichtbar wird, muss es auf einen Webserver übertragen werden.

INTERNET 2

INTERNET 2

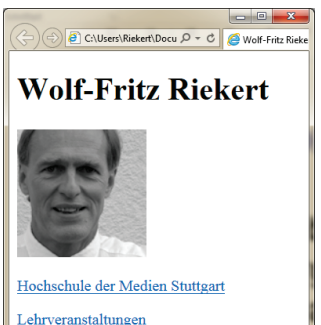

© W.-F. RIEKERT 21/04/16 #30

# FTP (FILE TRANSFER PROTOCOL)

he e television da HOCHSCHULE DER MEDIED

**FTP** (File Transfer Protocol): eines der ältesten Verfahren zur Übertragung von Dateien zwischen Computern im Internet

- Webserver bieten i.d.R. einen FTP-Dienst an.
- z Nutzung mit verschiedenen **FTP-Clients**:
	- $\Rightarrow$  Windows-basierter FTP-Client Filezilla (hier erklärt)
	- $\Rightarrow$  Eingebaute FTP-Funktion in HTML-Editoren, z.B. Dreamweaver oder Expression Web
- Problem: Der normale FTP-Dienst verschlüsselt Passwörter und Daten nicht
- Abhilfe: Neuere verschlüsselte FTP-Dienste verwenden: Der Übungsserver mars.iuk.hdm-stuttgart.de verwendet sicheres SFTP über SSH an.

© W.-F. RIEKERT 21/04/16 #33

▲ Warteschlange: leer ●●

#### he e television di h FILEZILLA: FILETRANSFERHOCHSCHULE DER MEDIEN  $-$ Mars - sftp://riekert@mars.juk.hdm-stuttgart.de - FileZilla Datei Rearheiten Ansicht Transfer Server Lesezeichen Hilf <sup>호 - |</sup>圖데데이 2 % 8 % R | # 5 ∞ <mark>^</mark> Server Renutzername: Port: Verbinden Passwort **Barro** ...<br>Lietina directory /home/riekert/nublic\_html saang antital y money nasa y paos.<br>Anzainan dae Varzaichnieinhalte ahn Labels Collision of Nichols Boomers and displacement or different Concert Brown Nichols Inches Isla di II it andebor  $\frac{1}{2}$  bome **L** mars **D. L. riekert D** public html **E-** public\_htm Dateiname Dateigröße Dateityn Zuletzt geändert Dateiname Berechtigungen Besitzer/Gruppe 1.097 PHP Script 07.03.2013 17:57:52 bh liste.php bb display.php  $-100$ riekert fb3prof bb eintrag.php 1.194 PHP Script 07.03.2013 17:58:36 riekert fb3prof bb eintrag.php  $-1$  M-F--Friekert fb3prof hh liste.nhn  $-100 - 1 - 1$ bb display.php 1.071 PHP Script 07.03.2013 18:00:59 riekert fb3prof bb\_test.php  $-**TW**-**F**-**F**$ Datei ausgewählt. Gesamtgröße: 677 Bytes 19 Dateien und 7 Verzeichnisse. Gesamtgröße: 15.959 Byte Server/Lokale Date **Richt** Datei auf Server Zu übertragende Dateien Fehlgeschlagene Übertragungen Erfolgreiche Übertragunger

Dateien können durch Ziehen auf den Server kopiert werden. INTERNET 2© W.-F. RIEKERT 21/04/16 #36

he i thairich HOCHSCHULE DER MEDIEN

#### SPEICHERORT VON WEBDATEIEN AUF DEM WEBSERVER

head and he uncuerulu e neo menien

© W.-F. RIEKERT 21/04/16 #37

Die Webdateien (HTML-Seiten, Grafiken, PHP-Skripte) müssen auf ein Verzeichnis des Webservers kopiert werden, das für das Web freigegeben ist.

- Auf Linux/Unix-Systemen mit dem Apache-Webserver ist dafür i.d.R. das Unterverzeichnis public\_html vorgesehen.
- Wenn public\_html noch nicht vorhanden ist, kann es mit Filezilla erzeugt werden (rechter Mausklick – Verzeichnis erstellen).
- Dateien im Unterverzeichnis public\_html können vom Web aus mit der URL http://rechnername/*~username*/*dateiname* angesprochen werden. Beispiele:
	- Ö http://mars.iuk.hdm-stuttgart.de/~xy999/datei.html
	- Ö http://mars.iuk.hdm-stuttgart.de/~xy999/ erreicht die Datei index.html oder index.php in public\_html.

INTERNET 2

#### DATENBANKEN / MYSQL: LITERATUR  $h = 1 + h$  at  $h$ . UND INTERNET-RESSOURCENHOCHSCHULE DEB MEDIED

A. Kelz: *Relationale Datenbanken*, 1998.

https://www.hdm-stuttgart.de/~riekert/lehre/db-kelz/index.htm [Gut verständliche Einführung in den Aufbau von relationalen Datenbanken und die Datenbanksprache SQL]

*SQL - Grundlagen und Datenbankdesign.* Hannover : Leibniz Universität IT Services. [Gut geeignet als begleitende Lektüre. Auf das relationale Datenbanksystem MySQL wird besonders eingegangen. Erhältlich zum Preis von ca. 5,50 für HdM-Angehörige bei der Benutzerberatung des Rechenzentrums der Universität Stuttgart]

*MySQL Documentation.* http://dev.mysql.com/doc/

# MYSQL AUF MARS

 $h = 1 + h$  at  $h$ HOCHSCHULE DEB MEDIED

© W.-F. RIEKERT 21/04/16 #40

Auf dem Server Mars ist ein MySQL-Datenbanksystem eingerichtet.

- Jedes Hochschulmitglied hat eine Benutzungsberechtigung
- Die MySQL-Zugangsdaten stehen in einer Datei im Homeverzeichnis auf dem Server (ggf. Filezilla Anzeige aktualisieren)
	- $\Rightarrow$  Benutzername
	- $\Rightarrow$  Passwort (kann später geändert werden)
	- $\Rightarrow$  Datenbank (für jeden Benutzer ist eine eingerichtet)
- Die Datenbank kann über das Tool PHPMYADMIN bearbeitet werden
- oder über ein Programm (z.B. in PHP) genutzt werden.

#### ERGEBNIS AUF DEM WEBSERVER MIT DEM BROWSER BETRACHTEN

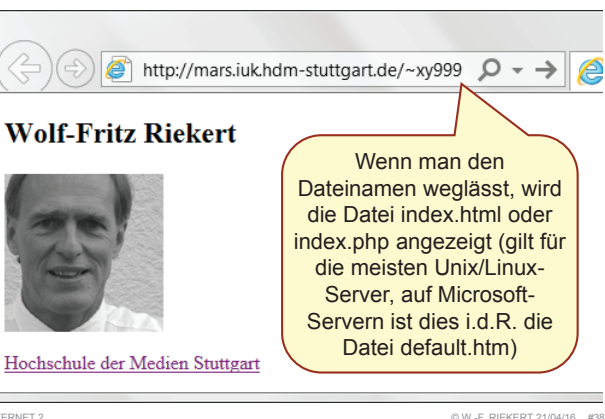

#### INTERNET 2

## TABELLEN (RELATIONEN)

- Relationale DBMS speichern Daten in Tabellen (auch **Relationen** genannt, engl.: *table, relation*)
- Tabellen: intuitiv verständliche, einfach interpretierbare Art der Repräsentation von Informationen
- **Die Zeilen** der Tabelle (auch **Datensätze** genannt) repräsentieren untereinander gleichartige Informationseinheiten
- **Datensätze sind gegliedert in Felder (auch Merkmale** oder **Attribute** genannt).
- **Die Spalten** der Tabelle enthalten gleichartige Felder der Datensätze. Sie sind mit den Namen der Felderüberschrieben
- In den Spalten stehen **Datenwerte** von gleichartigem **Datentyp** mit vordefiniertem **Wertebereich** (engl. *domain*)

INTERNET 2

INTERNET 2

#### PHPMYADMIN: TOOL ZUR ADMINISTRATION VON MYSQL

 $h$  and  $h$  and  $h$ HOCHSCHULE DEB MEDIED

© W.-F. RIEKERT 21/04/16 #41

Das Administrationstool PHPMYADMIN erlaubt es die MySQL-Tabellen zu verwalten

- Webapplikation, erreichbar über Browser, meist auf selbem Server installiert wie MySQL selbst (auf Mars: http://mars.iuk.hdm-stuttgart.de/phpmyadmin)
- Einloggen mit
	- Ö Datenbank-Benutzername (z.B. xy999) und Ö Datenbank-Passwort \*\*\*\*\*\*\*
- Datenbank auswählen (z.B. u-xy999) oder erstellen (Letzteres nicht für alle Nutzer erlaubt)
- Tabelle auswählen oder neue Tabelle erstellen
- Verschiedene Ansichten: Struktur ("Entwurfsansicht"), Anzeigen (Inhalt), SQL (Abfrageeditor), Suche usw.

# **MYSQL**

INTERNET 2

- Relationales Datenbanksystem
- **Frei erhältlich (www.mysql.com)**
- **Läuft als Serverprozess (unter Unix/Linux und Windows)**
- Keine graphische Benutzungsoberfläche wie z.B. MS Access
- Benutzung mittels Datenbanksprache SQL
- Gut funktionierende Schnittstelle zu PHP und anderen Programmiersprachen
- Fensterorientierte Bedienung über webbasiertes Administrationstool PHPMYADMIN

© W.-F. RIEKERT 21/04/16 #39

# BEISPIELTABELLE MITARBEITER

#### he i thairich HOCHSCHULE DER MEDIEN

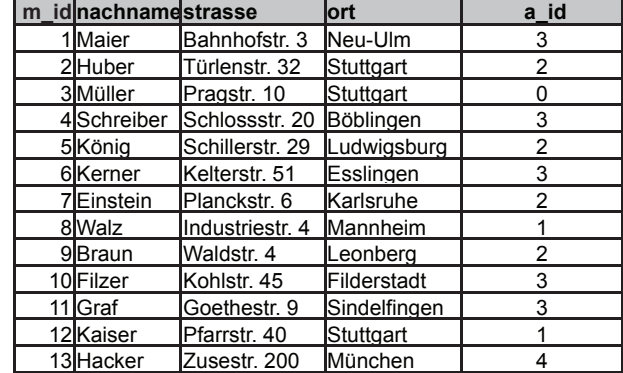

INTERNET 2

© W.-F. RIEKERT 21/04/16 #42

# PHPMYADMIN

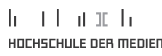

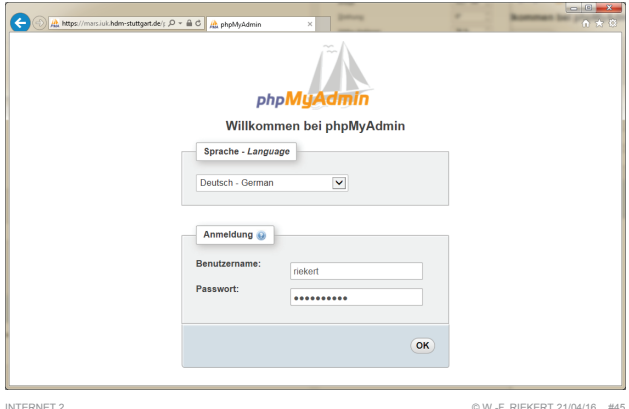

HOCHSCHULE DEB MEDIED

 $\mathbf{h}$  and  $\mathbf{h}$  and  $\mathbf{h}$ 

 $h$  and an  $h$ 

HOCHSCHULE DEB MEDIED

INTERNET 2

#### PHPMYADMIN: NEUE TABELLE ANLEGEN

#### $h \rightarrow 1$  and  $h$ HOCHSCHULE DER MEDIEN

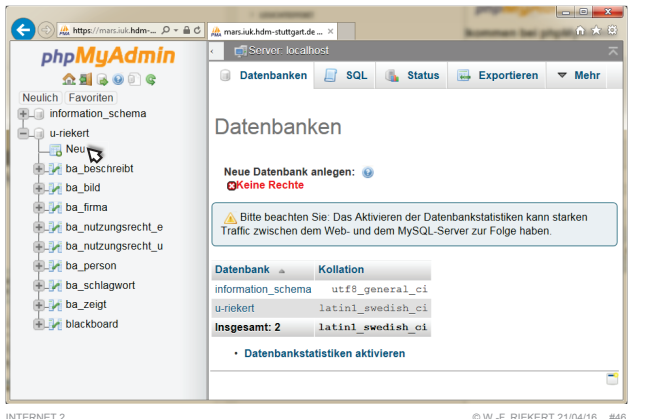

PHPMYADMIN: STRUKTUR DER TABELLE

 $h = 1 + h$  at  $h$ . HOCHSCHULE DER MEDIEN

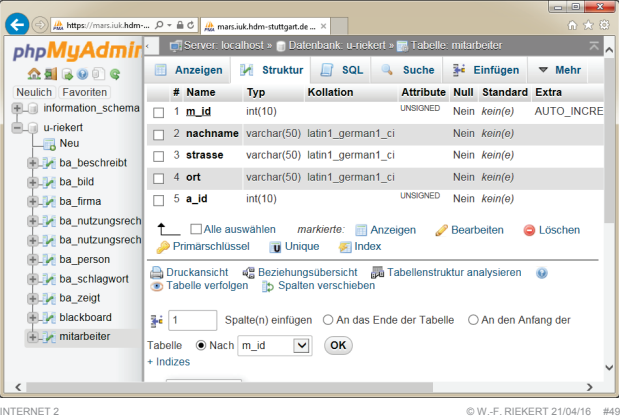

PHPMYADMIN:TABELLE ANZEIGEN

 $h = 1 + h$  at  $h$ HOCHSCHULE DER MEDIEN

© W.-F. RIEKERT 21/04/16 #52

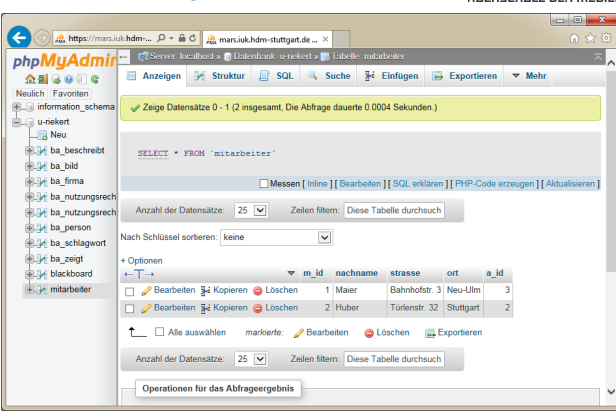

#### PHPMYADMIN: NEUE TABELLE DEFINIEREN (1)

 $h$  and an  $h$ HOCHSCHULE DER MEDIEN

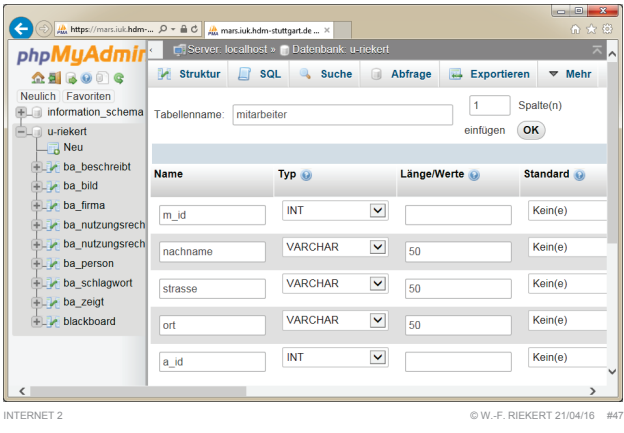

#### PHPMYADMIN: TABELLE FÜLLEN (1)

head and he HOCHSCHULE DER MEDIEN

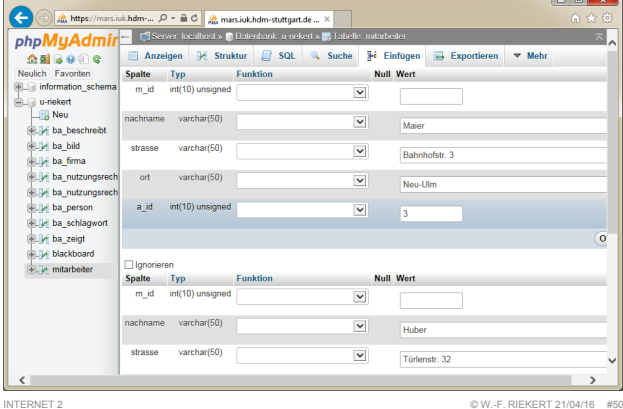

#### PROBLEME BEIM DATENBANKENTWURF

 $h = 1.1$  at  $m = h$ HOCHSCHULE DER MEDIEN

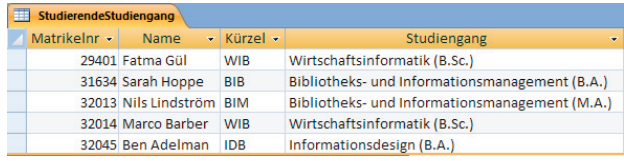

Das Definieren von Datenbanktabellen ist eigentlich nicht schwer.

Trotzdem kann man beim Entwurf einer Datenbank vieles falsch machen.

## Wo liegen die Probleme bei dieser Tabelle?

INTERNET 2

#### PHPMYADMIN: NEUE TABELLE DEFINIEREN (2)

he e television da HOCHSCHULE DER MEDIEN

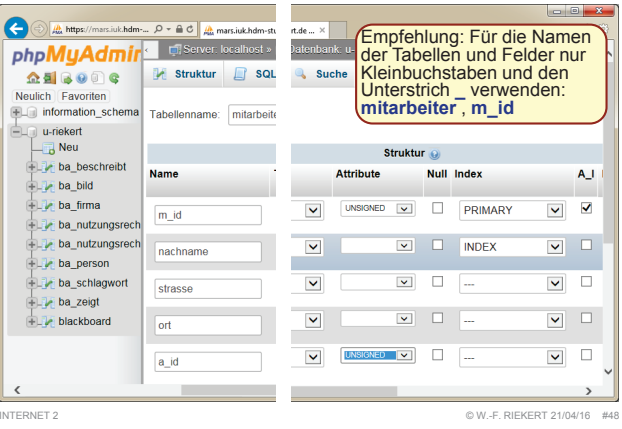

## PHPMYADMIN: TABELLE FÜLLEN (2)

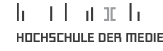

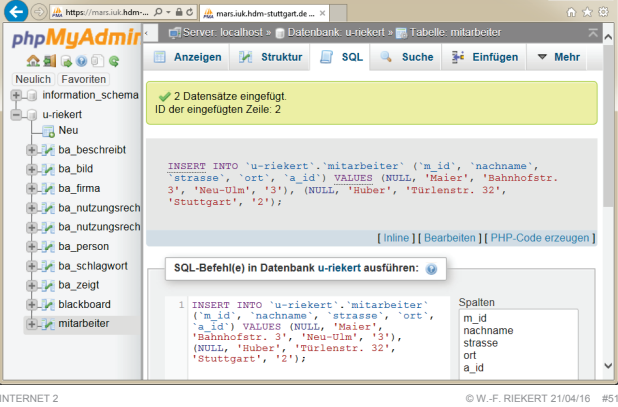

#### DATENBANKDESIGN:PROBLEMPUNKTE

h Than h HOCHSCHULE DEB MEDIED

- **Datenfelder sollen nur elementare Werte enthalten!** 
	- $\Rightarrow$  Im vorigen Beispiel: Nachname und Vorname in unterschiedlichen Feldern speichern.
- **Redundanzen vermeiden!** Redundanz bedeutet, dass Daten ohne Informationsverlust weggelassen werden könnten.
	- $\Rightarrow$  In dieser Tabelle wird der Zusammenhang zwischen Studiengang und Studiengangkürzel redundant (d.h. überflüssigerweise mehrfach) gespeichert.
	- $\Rightarrow$  Das Problem besteht nicht darin, dass der Wert "WIB" mehrfach in der Tabelle steht. Es besteht auch nicht darin, dass "WIB" und "Wirtschaftsinformatik (B.Sc.)" dasselbe bedeutet.
	- Ö **Das Problem besteht darin, dass der Zusammenhang zwischen "WIB" und "Wirtschaftsinformatik (B.Sc.)" mehrfach in der Tabelle steht**

INTERNET 2

## VERMEIDUNG VON REDUNDANZEN

#### Redundanz vermeiden!

- **EXAMPLE INFORMATION IN METABELISH COMPUTER IN THE KOMPLET IN KOMPLET IN THE KOMPLET IN THE EXAMPLE IN THE EXAMPLE IN THE EXAMPLE IN THE EXAMPLE IN THE EXAMPLE IN THE EXAMPLE IN THE EXAMPLE IN THE EXAMPLE IN THE EXAMPLE IN repräsentieren!** Z.B. eine Tabelle für Studierende, eine zweite Tabelle für Studiengänge. (Dies wird im Folgenden noch erklärt.)
- **Tabellenfelder weglassen, die aus anderen berechnet werden können!** Beispiel: In der nachfolgenden Bestelliste ist das Feld Gesamtpreis überflüssig. Wenn benötigt, kann es durch Abfragen berechnet werden.

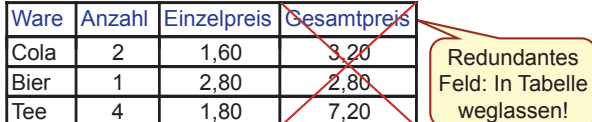

INTERNET 2

INTERNET 2

#### BEISPIEL FÜR DAS ERGEBNIS EINER ANFORDERUNGSANALYSE

head and he HOCHSCHULE DEB MEDIED

© W.-F. RIEKERT 21/04/16 #58

© W.-F. RIEKERT 21/04/16 #55

head and he

HOCHSCHULE DER MEDIEN

In einer Datenbank sollen Sachverhalte der folgenden Art repräsentiert werden können:

- **Jede Abteilung** besitzt eine Bezeichnung.
- **Jeder Mitarbeiter** ist charakterisiert durch einen Namen sowie durch Straße und Ort, in welchen er wohnt.
- Jeder **Arbeitsvertrag** legt eine Funktion (z.B. "Buchhalter") eines Mitarbeiters fest sowie das Gehalt, das er verdient.
- **Jedes Projekt** besitzt einen Namen und eine eindeutige Projektnummer.
- **Für jeden Mitarbeiter ist ein Arbeitsvertrag gültig, jeder** Arbeitsvertrag ist genau für einen Mitarbeiter gültig.
- **Jeder Mitarbeiter ist einer Abteilung unterstellt**.
- Mitarbeiter können gleichzeitig an mehreren Projekten **teilnehmen**, wobei die jeweiligen Prozentanteile erfasst werden.

ENTITÄTEN-BEZIEHUNGSMODELL: $h = 1 + h$  at  $h$ GRAPHISCHE DARSTELLUNGHOCHSCHULE DEB MEDIED **Legende**

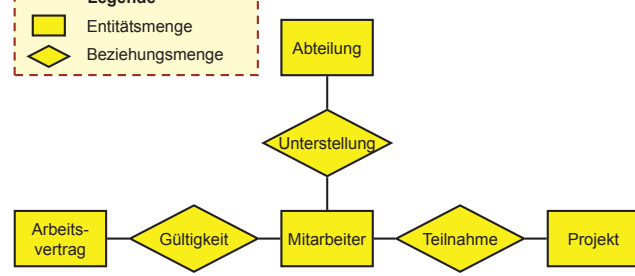

### AUFBAU VON DATENBANKEN

 $\mathbf{h}$  and  $\mathbf{h}$  and  $\mathbf{h}$ HOCHSCHULE DER MEDIEN

© W.-F. RIEKERT 21/04/16 #56

HOCHSCHULE DEB MEDIED

 $\mathbf{h}$  and  $\mathbf{h}$  and  $\mathbf{h}$ 

Der Aufbau von Datenbanken erfolgt in vier Schritten:

- 1. **Anforderungsanalyse:** Erfassung der zum Aufbau der Datenbank erforderlichen Sachverhalte in der Sprache der künftigen Anwender
- 2. **Entitäten-Beziehungsmodell**: Entwurf einer graphischen Repräsentation der darzustellenden Objekte ("Entitäten") und ihrer Beziehungen
- 3. Umsetzung des Entitäten-Beziehungsmodells durch **Definition** von geeigneten **Tabellen** Ö **Datendefinition**
- 4. **Füllen** der Datenbank mit aktuellen **Inhalten** Ö **Datenmanipulation**

INTERNET?

INTERNET 2

#### AUFBAU VON DATENBANKEN: 2. ENTITÄTEN-BEZIEHUNGSMODELL

**Entitäten-Beziehungsmodell** (*entity relationship model - ERM*)

- Graphischer Entwurf der Datenbank
- Alle wesentlichen Elemente werden graphisch dargestellt
- Umsetzung der Anforderungsanalyse in ein erstes Design  $\Rightarrow$  dient auch zur Kommunikation mit dem Kunden  $\Rightarrow$  und zur Verifizierung der Anforderungsanalyse
- Analogie: Graphischer Entwurf eines Hausesauf dem Plan einesArchitekten**Mitarheiter** .<br>Tailnahm **uterstell** Projekt **Abteilung** Arbeitsvertrag

#### BEISPIEL: ENTITÄT MAIER UND ENTITÄTSMENGE MITARBEITER

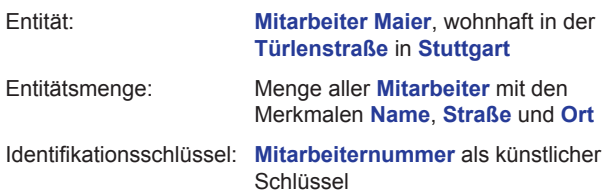

#### Darstellung im Entitäten-Beziehungsmodell:

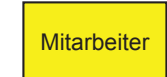

#### AUFBAU VON DATENBANKEN:1. ANFORDERUNGSANALYSE

#### **Anforderungsanalyse**:

INTERNET 2

INTERNET 2

INTERNET 2

Erfassung der in der Datenbank abzubildenden Sachverhalte in der Sprache der künftigen Anwender.

Typischer Ablauf einer "Anforderungsanalyse": Der Datenbankentwickler führt ein Gespräch mit den künftigen Anwendern der Datenbank, also mit seinen Kunden. Er erfragt die Anforderungen, d.h. welche Art von Informationen in der Datenbank repräsentiert werden sollen. Das Ergebnis dieses Gesprächs wird in einem kleinen Protokoll festgehalten.

AUFBAU VON DATENBANKEN: 2. ENTITÄTEN-BEZIEHUNGSMODELL

he i thairich HOCHSCHULE DER MEDIED

© W.-F. RIEKERT 21/04/16 #60

© W.-F. RIEKERT 21/04/16 #57

head and he

HOCHSCHULE DER MEDIEN

Elemente eines Entitäten-Beziehungsmodells

- **z Entität** (*entity*): Wohlunterscheidbares Objekt der realen Welt oder unserer Vorstellung. Beispiele für Entitäten: Individuen, Gegenstände, Begriffe, Ereignisse.
	- <sup>Ö</sup>Entitäten gleichen Typs bilden sog. **Entitätsmengen** (alternativer Name: Entitätstypen, engl.: *entity types*) und besitzen bestimmte Merkmale.
	- $\Rightarrow$  Entitäten besitzen eindeutigen Identifikationsschlüssel.

z **Beziehung** (*relationship*):

- <sup>Ö</sup>stellt eine Beziehung zwischen Entitäten dar.
- <sup>Ö</sup>Beziehungen gleichen Typs bilden **Beziehungsmengen**  (auch: Beziehungstypen, engl.: *relationship types*) und können zusätzlich bestimmte Merkmale tragen.

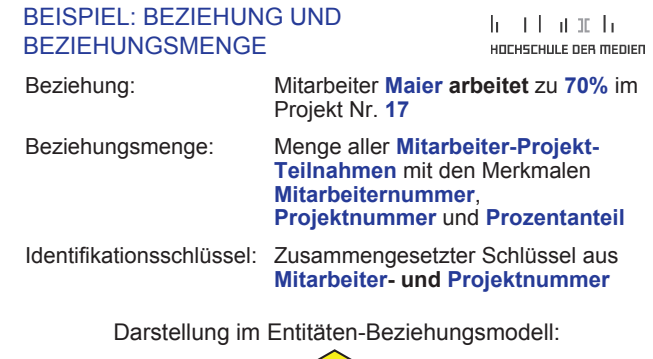

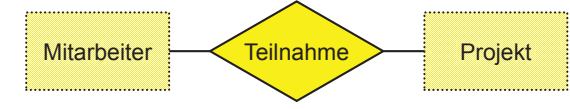

# © W.-F. RIEKERT 21/04/16 #59

 $h$  and  $h$  and  $h$ 

HOCHSCHULE DEB MEDIED

## MÄCHTIGKEIT VON BEZIEHUNGSMENGEN (1)

heart and the HOCHSCHULE DER MEDIEN

© W.-F. RIEKERT 21/04/16 #64

HOCHSCHULE DER MEDIEN

head and he

Beziehungsmengen können sich darin unterscheiden, wie "viele" Entitäten sie einander zuordnen können.

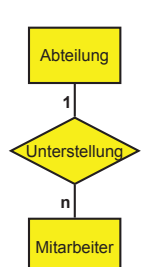

- Beispielsweise kann für die Beziehungsmenge "Unterstellung" festgelegt werden, dass jeder Mitarbeiter **einer** Abteilung zugeordnet ist, jede Abteilung jedoch **mehrere** Mitarbeiter besitzt.
- $\bullet$  Diese Eigenschaft der Beziehungsmenge wird als **Mächtigkeit** (alternative Namen: **Kardinalität**, **Assoziationstyp**) bezeichnet.
- Die Mächtigkeit wird mit Hilfe von Zahlen (1 für "ein(e)") und Symbolen (n. m oder  $*$  für "mehrere") notiert.

#### INTERNET 2

INTERNET 2

## INTERVALLDARSTELLUNG FÜR DIE **MÄCHTIGKEIT**

In der so genannten Intervalldarstellung lässt sich die Mächtigkeit von Beziehungsmengen durch Angabe von Untergrenzen noch präziser festlegen. Beispiel:

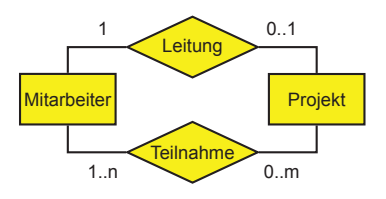

- Jeder Mitarbeiter kann ein Projekt leiten, muss aber nicht: Mächtigkeit **0..1**, d.h. zwischen 0 und 1
- Jeder Mitarbeiter kann an mehreren Projekten teilnehmen, muss aber nicht: Mächtigkeit **0..m**, d.h. zwischen 0 und m
- An jedem Projekt nimmt mindestens ein Mitarbeiter teil: Mächtigkeit **1..n**, d.h. zwischen 1 und n

#### AUFBAU VON DATENBANKEN:3. DATENDEFINITION

 $h = 1 + h$  at  $h$ HOCHSCHULE DEB MEDIED

© W.-F. RIEKERT 21/04/16 #67

Als nächster Schritt muss das Entitäten-Beziehungsmodell in Form von Tabellen umgesetzt werden.

Dies ist der Vorgang der **Datendefinition.** Darunter verstehen wir die Festlegung des sogenannten **Datenbankschemas**, das die **Struktur** einer Datenbank beschreibt:

- Namen der Tabellen und ihrer Felder
- allgemeine Eigenschaften zu den Tabellen und Feldern (z.B. Wertebereiche, Beziehungen, Integritätsbedingungen)

*Der konkrete Inhalt der Datenbank ist kein Gegenstand der Datendefinition. Der Inhalt ist Gegenstand des 4. Schritts, der Datenmanipulation genannt wird. Die Datenmanipulation wird in einem separaten Vorlesungsabschnitt behandelt.*

## MÄCHTIGKEIT VON BEZIEHUNGSMENGEN (2)

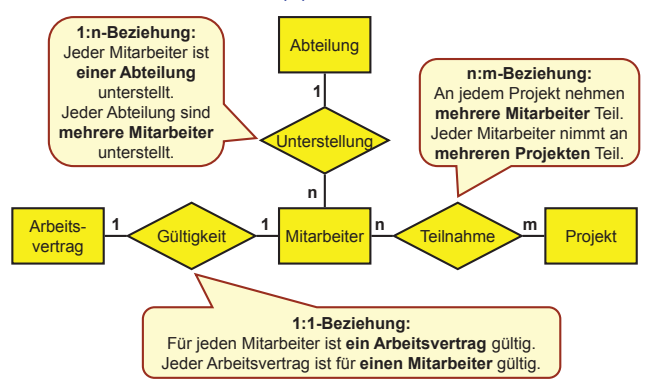

# ENTITÄTEN-BEZIEHUNGSMODELL:

DARSTELLUNG MIT MERKMALEN

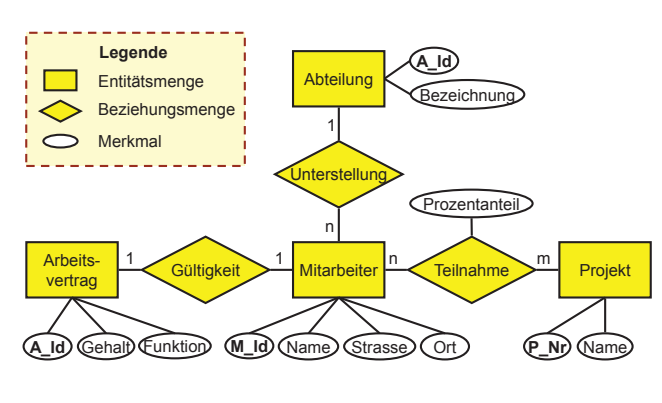

INTERNET?

INTERNET 2

INTERNET?

PRIMÄRSCHI ÜSSEL

HOCHSCHULE DER MEDIEN

- Jede ordnungsgemäß definierte Tabelle besitzt einen so genannten **Primärschlüssel**.
- Im einfachsten Fall ist das ein Feld der Tabelle, dessen Werte die Datensätze der Tabelle **eindeutig** bestimmt.
	- Ö Oft verwendet: so genannte **künstliche** Primärschlüssel, die in der Realität keine Entsprechung haben, z.B. automatisch hochgezählte Nummern ("**Autoinkrement**").
	- Ö Beispiel: Matrikelnummer in der Tabelle Studierende
- **Als Primärschlüssel können aber auch Feldkombinationen** dienen, wenn durch diese jeder Datensatz in der Tabelle eindeutig bestimmt ist. Diese Feldkombinationen sollten allerdings minimal sein, d.h. es kann keines der Felder weggelassen werden, ohne die Eindeutigkeit aufzugeben.
	- $\Rightarrow$  Beispiel: Kombination aus Ortsvorwahl und Rufnummer in einer Tabelle für Telefonanschlüsse.

### MÄCHTIGKEIT VON BEZIEHUNGSMENGEN (3)

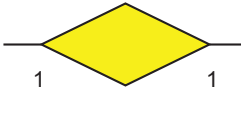

he e television da HOCHSCHULE DER MEDIEN

#### **1:1-Beziehung** einfach-einfache Beziehung (engl.: *one-to-one relationship*) <sup>1</sup>

einfach-komplexe Beziehung (engl.: *one-to-many relationship*)

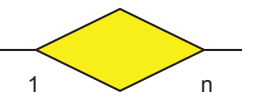

# **n:m-Beziehung**

**1:n-Beziehung**

komplex-komplexe Beziehung (*many-to-many relationship*)

INTERNET 2

n

#### © W.-F. RIEKERT 21/04/16 #66

#### .SYNTAX" VON ENTITÄTEN-BEZIEHUNGSMODELLEN

he i thairich HOCHSCHULE DER MEDIEN

Entitäten-Beziehungsmodelle besitzen eine "Syntax":

m

z Zwei Entitätsmengen (Rechtecke) dürfen nie direkt nebeneinander liegen; sie dürfen nur über eine Beziehungsmenge (Raute) miteinander verbunden werden.

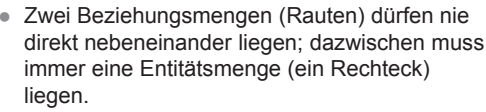

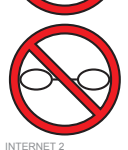

z Merkmale (Ellipsen) können nur direkt entweder an eine einzige Entitätsmenge (Rechteck) oder eine einzige Beziehungsmenge (Raute) angehängt werden.

© W.-F. RIEKERT 21/04/16 #69

# FREMDSCHLÜSSEL

#### he i thairich HOCHSCHULE DEB MEDIED

Die Werte von Primärschlüsseln können auch in weiteren Feldern auftauchen; solche Felder nennt man **Fremdschlüssel**. Sie werden verwendet, um von einem Datensatz auf einen anderen Datensatz zu verweisen. So können in Tabellen Beziehungen dargestellt werden

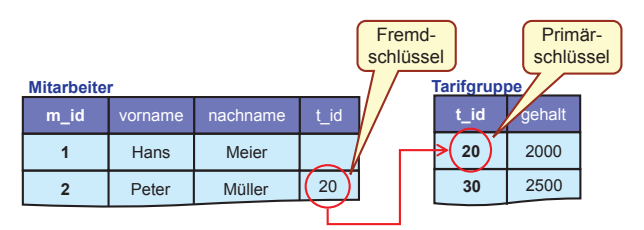

# $h \rightarrow 1$  at  $h$   $h$

© W.-F. RIEKERT 21/04/16 #68

© W.-F. RIEKERT 21/04/16 #65

HOCHSCHULE DEB MEDIED

 $h \rightarrow 1$  and  $h$ 

head and h

HOCHSCHULE DER MEDIEN

#### ÜBERFÜHRUNG DES ENTITÄTENheart and the BEZIEHUNGSMODELS IN TABELLENHOCHSCHULE DEB MEDIED

- z **Regel 1:** Jede **Entitätsmenge muss** durch eine eigenständige Tabelle dargestellt werden:
	- ⇒ Die Merkmale der Entitätsmenge werden zu Feldern der Tabelle
	- $\Rightarrow$  Es gibt einen Primärschlüssel, in der Regel ist das der Identifikationsschlüssel der Entitätsmenge
- **Regel 2: Jede Beziehungsmenge kann** durch eine eigenständige Tabelle dargestellt werden, doch ist das nicht in jedem Fall nötig.
	- Ö Genaueres sagen die **Regeln 3, 4 und 5** (siehe folgende Folien)

INTERNET 2

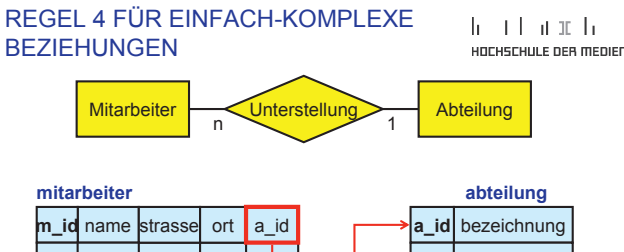

**Regel 4: Einfach-komplexe Beziehungsmengen** können **ohne eigenständige Beziehungsmengentabelle** definiert werden. Der Entitätentabelle auf der "komplexen" Seite der Beziehung (markiert durch .n<sup>"</sup>) wird ein Fremdschlüssel auf die andere Entitätentabelle zusammen mit eventuellen weiteren Merkmalen der Beziehungsmenge hinzugefügt.

INTERNET 2

# FREMDSCHLÜSSEL

#### $h = 1 + h$  at  $h$ HOCHSCHULE DEB MEDIED

© W.-F. RIEKERT 21/04/16 #76

© W.-F. RIEKERT 21/04/16 #73

- z **Einfach-einfache** und **einfach-komplexe Beziehungsmengen** lassen sich mit Hilfe von Fremdschlüsselfeldern in einer der verknüpften Entitätstabellen darstellen.
	- Ö Beispiele: **m\_id** in Arbeitsvertrag, **a\_id** in Mitarbeiter
- **Eür komplex-komplexe Beziehungsmengen** benötigt man eine eigene Tabelle, die zwei Fremdschlüsselfelder enthält.
- $\Rightarrow$  Beispiel: Beziehungsmenge Teilnahme als Tabelle mit Fremdschlüsselfeldern **m\_id** und **p\_nr**
- Fremdschlüsselfelder haben denselben Felddatentyp wie die zugehörigen Primärschlüsselfelder

#### REGEL 1: MUSS-REGEL FÜR ENTITÄTSMENGEN

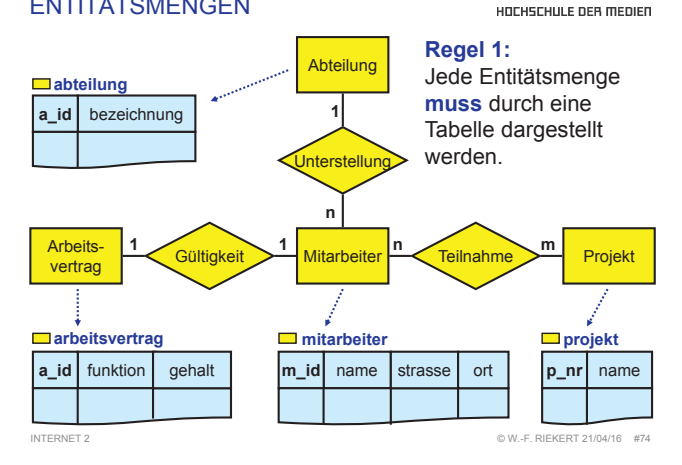

#### REGEL 5 FÜR EINFACH-EINFACHE **BEZIEHUNGEN**

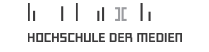

 $h \rightarrow 1$  and  $h$ 

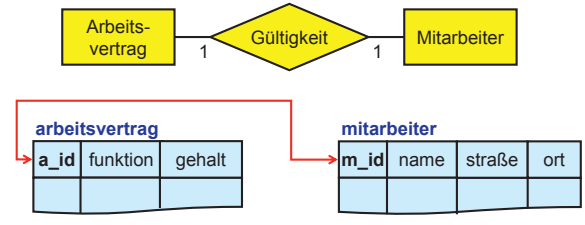

**Regel 5: Einfach-einfache Beziehungsmengen** können **ohne eigenständige Beziehungsmengentabelle** definiert werden. Zusammengehörige Datensätze werden entweder durch identische Primärschlüssel gekennzeichnet (wie hier) oder eine der Tabellen erhält einen Fremdschlüssel, der auf den Primärschlüssel in der anderen Tabelle verweist (wie bei einfach-komplexen Beziehungen, siehe letzte Folie). INTERNET 2 $^{\circ}$  W. E. PIEKERT 21/04/16 #7

#### ÜBUNGSBEISPIEL CD-SAMMLUNG:AUFGABENSTELLUNG

 $h \pm 1$  at  $\pm h$ HOCHSCHULE DEB MEDIED

Erstellen Sie für das nachfolgend beschriebene Beispiel einer CD-Sammlung selbst ein Entitäten-Beziehungsmodell und überführen Sie dieses in eine Tabellendarstellung:

- Jede CD besitzt einen eindeutigen Identifikator, einen Titel, sowie ein Erscheinungsjahr
- Es gibt Urheber, die durch Nachnamen, Vornamen und ein Heimatland genauer definiert sind
- CDs haben einen oder mehrere Urheber und umgekehrt. Die Urheberschaft kann durch eine Rolle (z.B. Komponist, Interpret) genauer definiert sein.
- Jeder CD ist genau ein Verlag zugeordnet, der durch einen Namen und die üblichen Adressangaben genauer definiert ist.

#### REGEL 3 FÜR KOMPLEX-KOMPLEXE BEZIEHUNGEN

he i thairich HOCHSCHULE DER MEDIEN

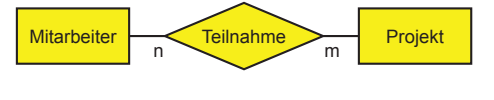

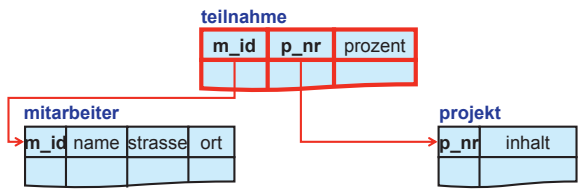

**Regel 3: Komplex-komplexe Beziehungsmengen** müssen als **eigenständige Tabellen** definiert werden. Primärschlüssel der Beziehungsmengentabelle ist häufig die Kombination der beiden Fremdschlüssel oder ein künstlicher Schlüssel.INTERNET?

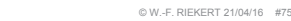

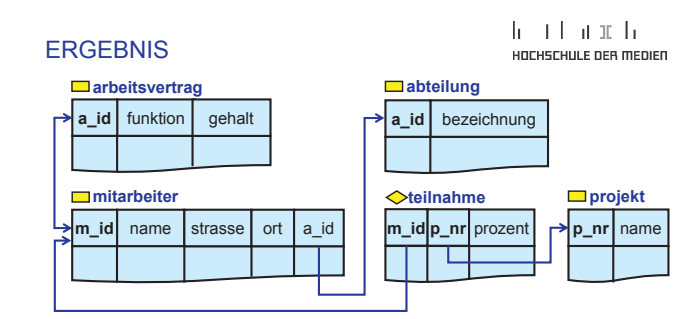

Die fettgedruckten Merkmale bzw. Merkmalskombinationen (**a\_id, m\_id, p\_nr**) sind Primärschlüssel.

INTERNET 2 © W.-F. RIEKERT 21/04/16 #78 Die Merkmale, von denen Pfeile ausgehen, sind Fremdschlüssel. Die Pfeile enden mit ihren Spitzen bei den Primärschlüsseln. **m\_id** und **p\_nr** in **teilnahme** sind für sich Fremdschlüssel und in der Kombination Primärschlüssel. **a\_id** in Arbeitsvertrag und **m\_id** in Mitarbeiter sind zugleich Primär- und Fremdschlüssel.

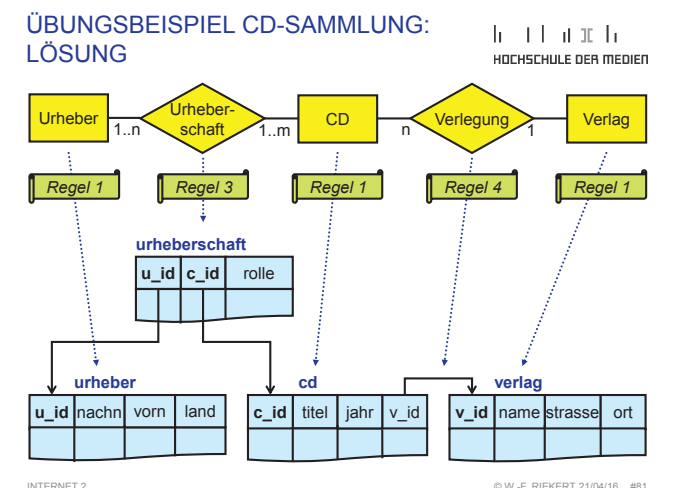

### DEFINITION VON TABELLEN: **STRUKTUR**

#### head and he HOCHSCHULE DER MEDIEN

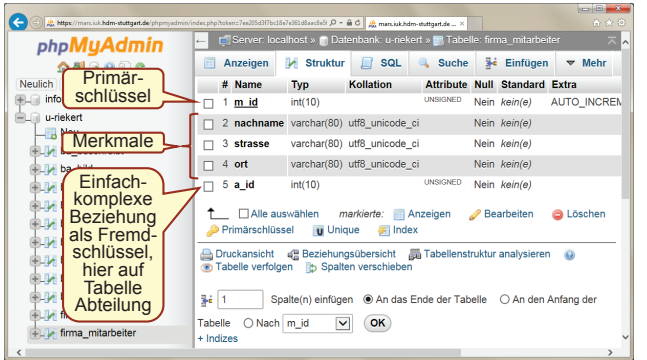

INTERNET 2

 $@$  W.E. RIEKERT 21/04/16 #82

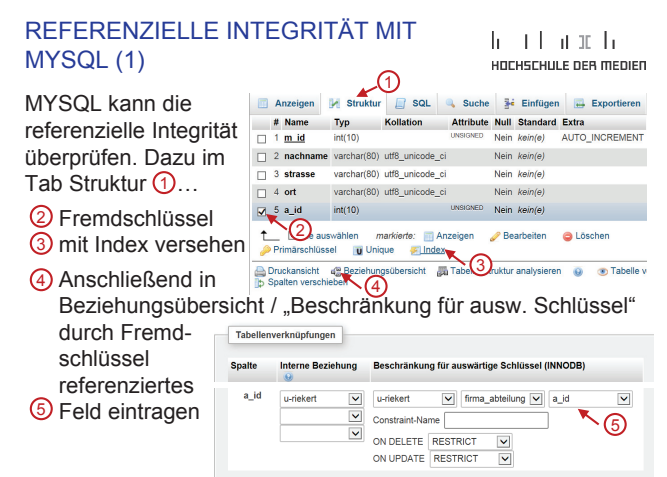

INTERNET 2

## PFLEGE VON REFERENZEN IN TABELLEN (1)

Bei der Pflege von Tabellen ist es oft schwer, die referenzielle Integrität aufrecht zu erhalten.

Dies gilt vor allem, wenn die Fremdschlüssel keine sprechenden Schlüsselwerte (z.B. Abkürzungen) enthalten sondern künstliche Schlüsselwerte (z.B. automatisch generierte Nummern).

Hier bietet PHPMyAdmin Unterstützung:

- PHPMyAdmin kann ein Menü erlaubter Fremdschlüsselwerte erzeugen.
- In diesem Menü können außer den (künstlichen) Primärschlüsselwerten (z.B. a\_id) auch noch die Werte eines weiteren Feldes (z.B. bezeichnung etc.) angezeigt werden.

## INDIZIERUNG VON FELDERN

head and h HOCHSCHULE DER MEDIEN

- **Ein Feld einer Tabelle kann auf Wunsch indiziert werden,** d.h. die Datenbank besitzt dann für das Feld einen **Index** = ein sortiertes Verzeichnis der Datenwerte und der zugeordneten Datensätze
- Für die Benutzer ist der Index unsichtbar. Die Benutzung der Datenbank erfolgt mit und ohne Index auf identische Weise.
- Vorteil: Ein Index beschleunigt die Suche nach Datensätzen mit bestimmten Datenwerten im indizierten Feld.
- Nachteil (meist nicht gravierend): Das Einfügen neuer Datensätze in die Tabelle dauert etwas länger und es wird etwas mehr Speicherplatz auf der Festplatte benötigt
- Analogie: Stichwortverzeichnis in einem Buch (oft auch Index genannt).

INTERNET 1

### REFERENZIELLE INTEGRITÄT MIT MYSQL (2)

 $h \rightarrow 1$  and  $h$ HOCHSCHULE DEB MEDIED

© W.-F. RIEKERT 21/04/16 #83

INTERNET 1

Tabelle **firma\_mitarbeiter**

m id nachname  $\geq 1$  strasse

2 Huber

1 Maier

3 Weber

Beziehungen zwischen Fremd- und Primärschlüsseln lassen sich auch im "Designer" anzeigen und bearbeiten (dazu Datenbank anwählen – Mehr – Designer).

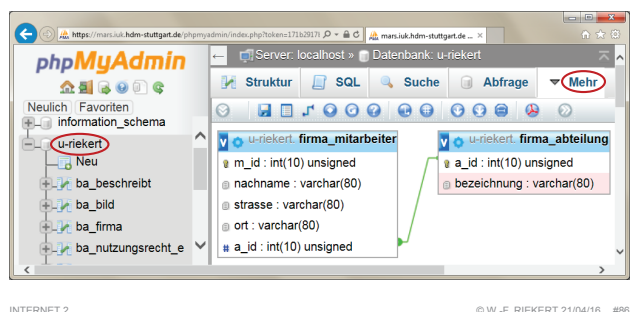

INTERNET?

INTERNET 2

#### PFLEGE VON REFERENZEN IN TABELLEN (2)

 $h$  and  $h$  and  $h$ HOCHSCHULE DEB MEDIED

Zur Unterstützung der Pflege von Referenzen sollte man in PHPMyAdmin

- die referenzielle Integrität einrichten (s.o.)
- in der Beziehungsübersicht der referenzierten Tabelle (Struktur – Beziehungsübersicht – ganz unten) die anzuzeigende Anzuzeigende Spalte auswählen: bezeichnung Spalte auswählen (Speichern nicht vergessen!).

Dann wird beim Bearbeiten des Fremdschlüssels Finkauf - 1 Produktion - 2 zusätzlich auch der Wert der anzuzeigenden Spalte vertrieb-4 (meist ein Name oder eine Bezeichnung) 1 - Einkauf angezeigt. 4 - Vertrieb

 $\blacktriangledown$ 

a id int(10) unsigned

© W.-F. RIEKERT 21/04/16 #85

HOCHSCHULE DER MEDIEN

 $h = 1 + h$  at  $h$ 

2 - Produktion V

DATENBANKEN

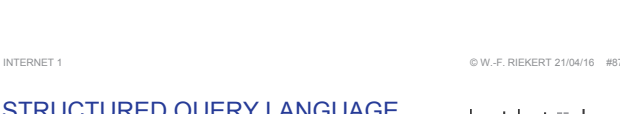

Türlenstr 32 Stuttgart

Bahnhofstr. 3 Neu-Ulm

Nobelstr. 10 Stuttgart

ort

#### STRUCTURED QUERY LANGUAGE (SQL)

REFERENZEN AUF DATENSÄTZE MIT HILFE VON FREMDSCHLÜSSELN

#### he i thairich HOCHSCHULE DEB MEDIED

- Structured Query Language (SQL): in relationalen Datenbanksystemen verwendete formale Sprache  $\Rightarrow$  zur Datendefinition (Definition von Tabellen)
	- $\Rightarrow$  und zur Datenmanipulation (Definition von Abfragen)
- Hier wird nur auf die Datenmanipulation mit SQL (SQL als Abfragesprache) eingegangen, da man dies für die Entwicklung von datenbankbasierten Webapplikationen braucht.
- Die Datendefinition (Definition von Tabellen) erfolgt in der Regel nicht zur Laufzeit der Webapplikation und kann deshalb ohne SQL-Kenntnisse vorab mit einem Tool wie PHPmyAdmin vorgenommen werden.

• Fremdschlüssel dienen dazu, um auf andere Datensätze zu verweisen.

REFERENZIELLE INTEGRITÄT

- Die Werte der Fremdschlüssel dienen dabei als Verweise, auch "Referenzen" genannt.
- Ein Verweis auf einen Datensatz wird hergestellt, indem dessen Primärschlüsselwert in das Fremdschlüsselfeld eingetragen wird.
- Diese Verweise sollen sinnvollerweise nicht ins Leere zeigen, d.h. **jeder Wert eines Fremdschlüssels sollte als Primärschlüsselwert in der referenzierten Tabelle (d.h. der Tabelle, auf die verwiesen wird) vorkommen**.
	- Ö Diese Eigenschaft nennt man **referenzielle Integrität.**

Fremdschlüssel

a\_id

Primärschlüssel

 © W.-F. RIEKERT 21/04/16 #84 he i thairich

HOCHSCHULE DER MEDIEN

bezeichnung

1 Einkauf

3 Vertrieb

2 Produktion

Tabelle**firma\_abteilung**

a id

## ARTEN VON ABFRAGEN

heart and the uncueculu e neo menien

Es lassen sich folgende Arten von Abfragen unterscheiden:

#### z **Auswahlabfragen (SQL-Befehl SELECT):**

 $\Rightarrow$  Daten aus ausgewählten Feldern einer oder mehrerer Tabellen werden nach bestimmten Kriterien selektiert.

 $\Rightarrow$  Das Ergebnis ist wieder eine Tabelle, die aber nur vorübergehende Existenz besitzt.

#### **• Aktionsabfragen:**

Datenbankinhalte werden nach bestimmten Kriterien verändert. Wir unterscheiden:

- Ö **Aktualisierungsabfragen (SQL-Befehl UPDATE):** Ändern von Datenwerten vorhandener DatensätzeÄndern von Datenwerten vorhandener Datensätze
- Ö **Anfügeabfragen (SQL-Befehl INSERT):** Anfügen von neuen Datensätzen an vorhandene Tabellen (oder Einfügen, was dasselbe ist)
- Ö **Löschabfragen (SQL-Befehl DELETE):** Löschen von Datensätzen in Tabellen

**DATENBANKEN** 

# ERGEBNIS EINER SQL-ABFRAGE

 $h \rightarrow 1$  at  $\pi$   $h$ HOCHSCHULE DEB MEDIED

© W.-F. RIEKERT 21/04/16 #91

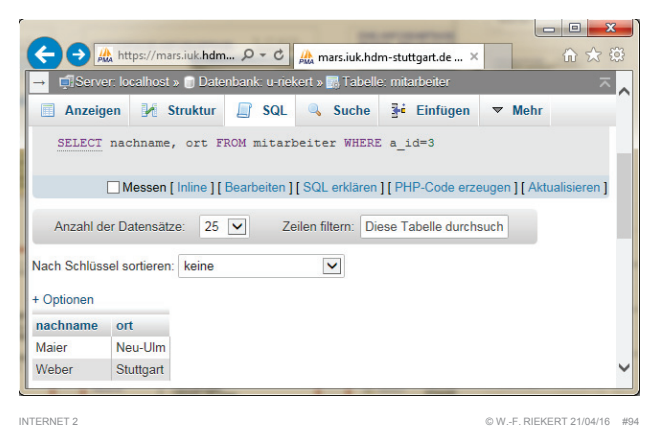

#### ABFRAGEOPTIONEN BEI DER PROJEKTION

- Alle Spalten auswählen: SELECT \* FROM mitarbeiter;
- 2 Huber Türlenstr. 32 Stuttgart 2 Nobelstr. 10 Stuttgart 3 Weber  $ort$

4 Maior

m id a 1 nachname strasse ort a id

 $h = 1 + h$  at  $h$ 

HOCHSCHULE DEB MEDIED

**Robehofets 2 May Ulav** 

Mon. Lille Stuttgart

- Nur unterschiedliche Datensätze: SELECT DISTINCT ort FROM mitarbeiter;
- Datensätze nach Spalte sortieren Türlenstr. 32 Stuttgart 2 Huber SELECT \* FROM mitarbeiter  $1$  Maie Bahnhofstr. 3 Neu-Ulm ORDER BY nachname; 3 Mohn Nobelstr 10 Stuttgart

Datensätze lassen sich mit der Option ORDER BY numerisch und alphabetisch sortieren. Absteigend sortiert wird durch den Zusatz DESC.

#### SELECT \* FROM mitarbeiter ORDER BY gehalt DESC, nachname Die Mitarbeiter werden nach Gehalt absteigend sortiert, innerhalb einer Gehaltsgruppe alphabetisch nach dem Namen.

(Vorausgesetzt ist, dass die Tabelle mitarbeiter ein Feld namens gehalt besitzt.) DATENBANKEN© W.-F. RIEKERT 21/04/16 #97

# DATENMANIPULATION MIT SOL

head and h uncuerum e neo menien

Unterschiedliche SQL-Anweisungen ermöglichen verschiedene Arten von Abfragen zur Datenmanipulation:

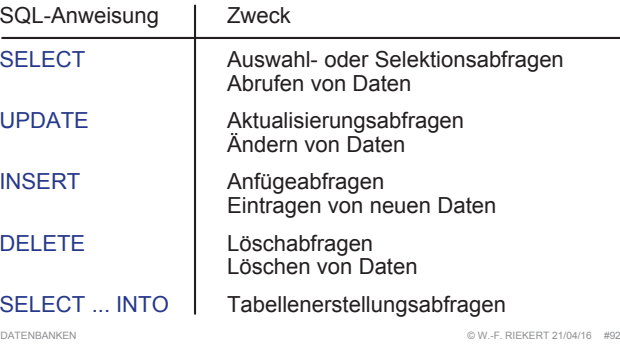

## AUSWAHLABFRAGEN IN SQL

- Auswahlabfragen in SQL werden mit SELECT-Anweisungen festgelegt.
- Es gibt verschiedene Arten von Auswahlabfragen, z.B.:
	- Ö Projektion: Auswahl von Tabellenspalten
	- Ö Selektion: Auswahl von Tabellenzeilen
	- Ö Joins (Verbünde): Vereinigung der Spalten zweier Tabellen unter bestimmten Bedingungen
	- Ö Union (Vereinigung): Vereinigung der Zeilen zweier Tabellen
	- $\Rightarrow$  Diese Arten können auch kombiniert werden.
- **Es gibt verschiedene Abfrageoptionen:** 
	- Ö Sortieren, Gruppieren von Datensätzen Ö Umbenennen von Feldern

DATENBANKEN

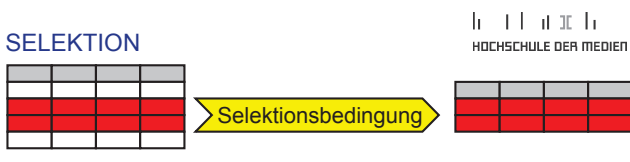

SELECT \* FROM mitarbeiter WHERE ort = "Stuttgart";

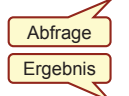

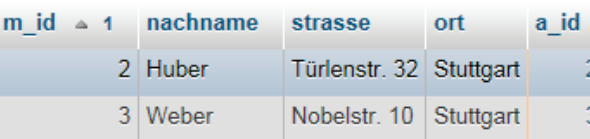

SQL-ABFRAGEN IN PHPMYADMIN

#### he i thairich HOCHSCHULE DER MEDIEN

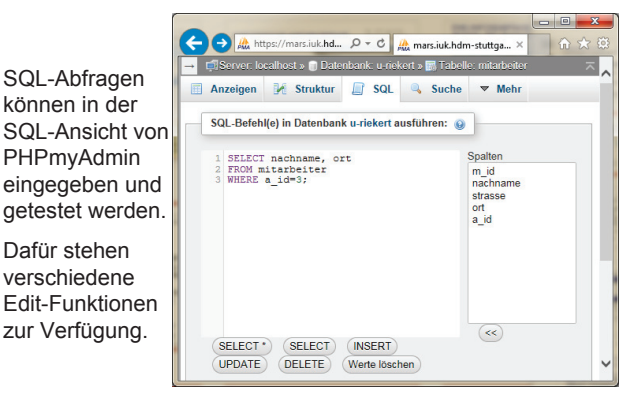

© W.-F. RIEKERT 21/04/16 #93

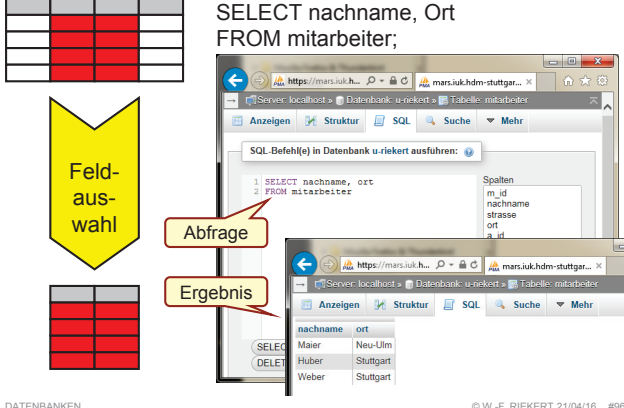

#### SELEKTIONSBEDINGUNGEN IN DER .WHERE"-KLAUSEL

#### he i thairich HOCHSCHULE DER MEDIEN

- Alle Mitarbeiter aus Stuttgart SELECT \* FROM mitarbeiter WHERE ort="Stuttgart":
- Alle Mitarbeiter, die mehr als 5000 verdienen SELECT \* FROM mitarbeiter WHERE gehalt > 5000;
- Alle, deren Name alphabetisch sortiert nach "Maier" kommt: SELECT \* FROM mitarbeiter WHERE nachname <sup>&</sup>gt;"Maier";
- Bedingungen lassen sich auch kombinieren: ... WHERE gehalt > 5000 AND NOT ort="Stuttgart";

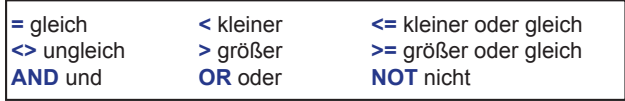

DATENBANKEN

DATENBANKEN

 $@$  W. E. RIEKERT 21/04/16 #95

head and he PROJEKTION HOCHSCHULE DEB MEDIED

DATENBANKEN

he i that the HOCHSCHULE DER MEDIEN

#### MUSTERVERGLEICH

#### $h \rightarrow 1$  and  $h$ HOCHSCHULE DER MEDIEN

• Alle, deren Ort mit "Neu" beginnt:

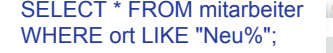

• Alle, deren Nachname mit "ber" endet: SELECT \* FROM mitarbeiterWHERE nachname LIKE "%ber"

INNER UND OUTER JOINSAUSGANGSTABELLEN

m\_id = 1 nachname strasse ort a\_id 1 Maier Bahnhofstr. 3 Neu-Ulm  $A$  Hund Schwarzwaldstr. 4 Neustadt 1

 $m_id \sim 1$  nachname strasse ort a\_id 2 Huber Türlenstr. 32 Stuttgart 3 Weber Nobelstr. 10 Stuttgart 3

#### DATENBANKEN

 $h = 1 + h$  at  $h$ .

© W.-F. RIEKERT 21/04/16 #100

HOCHSCHULE DEB MEDIED

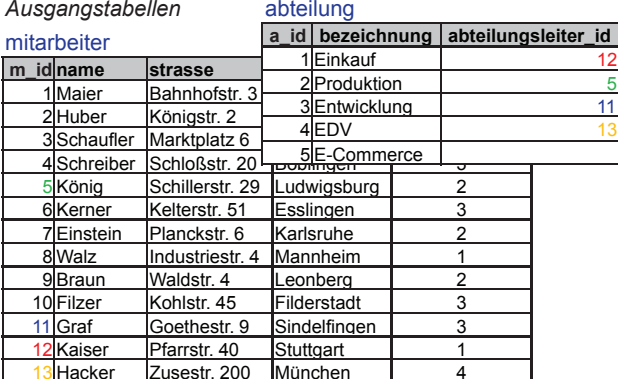

DATENBANKEN

## INNER JOIN

 $\mathbf{L}$ HOCHSCHULE DEB MEDIED

SELECT abteilung.bezeichnung, mitarbeiter.name FROM abteilung INNER JOIN mitarbeiter ON abteilung.m\_id\_abteilungsleiter = mitarbeiter.m\_id;

Der "Inner Join" enthält

nur die Datensätze, bei denen in beiden Tabellendie betreffenden Felder existieren.

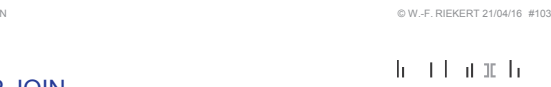

**name**

EDV

Produktion

## AKTIONSABFRAGEN

 $\mathbf{h}$  and  $\mathbf{h}$  and  $\mathbf{h}$ HOCHSCHULE DER MEDIEN

Aktionsabfragen verändern Datenbankinhalte (im Gegensatz zu Auswahlabfragen)

#### Anfügeabfragen:

INSERT INTO mitarbeiter (name, ort, strasse) VALUES ("Hacker", "Stuttgart", "Pfaffenwaldring");

Aktualisierungsabfragen:

UPDATE studierende SET hochschule <sup>=</sup>"HdM"WHERE hochschule <sup>=</sup>"HBI";

Löschabfragen:

DELETE FROM studierende WHERE jahrgang = 2005;

#### Tabellenerstellungsabfrage:

SELECT ((*irgendeine Abfrage*)) INTO *tabellenname*;

INTERNET 2

# INNER UND OUTER JOINS

 $\mathbf{h}$  and  $\mathbf{h}$  and  $\mathbf{h}$ HOCHSCHULE DEB MEDIED

© W.-F. RIEKERT 21/04/16 #101

Ziel: Wir möchten die Tabellen mitarbeiter und abteilung durch einen Equivalent Join über die abteilungsleiter id verknüpfen.

#### Probleme:

- **Es gibt Mitarbeiter, die keine Abteilungen leiten.** Sollen diese im Ergebnis mit aufgeführt werden?
- **Es gibt Abteilungen, für die der Abteilungsleiter nicht** festgelegt wurde. Gehören die auch zum Ergebnis?

Je nach der Antwort auf diese Frage muss man einen Inner oder einen Outer Join verwenden.

- Der "Left Outer Join" (oder kurz: "Left Join") schließt alle Datensätze der linken (ersten) Tabelle ein, der "Right Outer Join" (oder kurz: "Right Join") alle der rechten.
- Der "Inner Join" enthält nur die Datensätze, bei denen in beiden Tabellen die betreffenden Felder existieren.

DATENBANKEN

# LEFT JOIN

 $h \pm 1$  at  $h$ HOCHSCHULE DEB MEDIED

© W.-F. RIEKERT 21/04/16 #104

SELECT abteilung.bezeichnung, mitarbeiter.name FROM abteilung LEFT JOIN mitarbeiter ON abteilung.m\_id\_abteilungsleiter = mitarbeiter.m\_id;

#### Der "Left Outer Join"

(oder kurz: "Left Join") schließt alle Datensätze der linken(ersten) Tabelle ein und von der rechten Tabelle alle passenden.

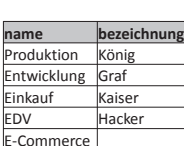

JOIN*Ausgangstabellen Bedingung*

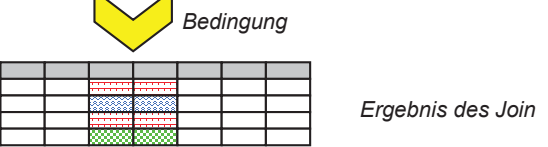

Der Join verbindet zwei einzelne Tabellen zu einer großen Tabelle unter Berücksichtigung bestimmter Bedingungen. Beim "Equivalent Join" oder "Equi-Join" werden Datensätze zusammengefügt, bei denen die Werte ausgewählter Felder miteinander übereinstimmen.

© W.-F. RIEKERT 21/04/16 #102

 **bezeichnung** Maier **Huber Schaufler** Schreiber

#### INNER UND OUTER JOINS**ERGEBNISSE**

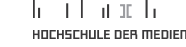

Right (Outer) Join

 König KernerEinstein Walz BraunFilzer Entwicklung Graf Einkauf

**name**

Produktion

**FDV** 

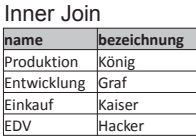

DATENBANKEN

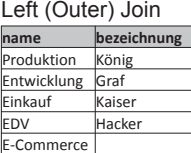

© W.-F. RIEKERT 21/04/16 #105

**Hacker** 

DATENBANKEN

# RIGHT JOIN

# he i thairich HOCHSCHULE DER MEDIEN

Kaiser

SELECT abteilung.bezeichnung, mitarbeiter.name FROM abteilung RIGHT JOIN mitarbeiter ON abteilung.m\_id\_abteilungsleiter = mitarbeiter.m\_id;

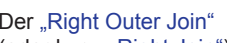

(oder kurz: "Right Join") schließt alle Datensätze der rechten(zweiten) Tabelle ein und von der linken Tabelle alle passenden.

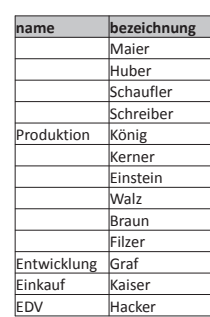

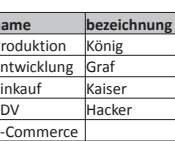

**bezeichnung**

 König Entwicklung Graf Einkauf

**Hacker** 

f Kaiser

In Form von Programmen können Algorithmen durch einen **Computer** ausgeführt werden.

**Programm**.

INTERNET 2

© W.-F. RIEKERT 21/04/16 #115

INTERNET 2

# **Benutzer: 9System: Quadratzahl Benutzer: 3System: keine Quadratzahl**

© W.-F. RIEKERT 21/04/16 #116

#### © W.-F. RIEKERT 21/04/16 #117

AUF **QUA** 

 $h$  and  $h$  and  $h$ 

#### Aufgabe:

Es ist ein Programm zu schreiben, das testet, ob eine vom

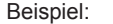

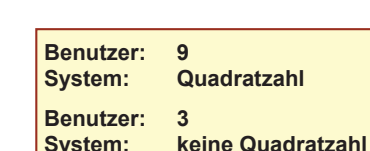

**Algorithmus**: Arbeitsanleitung zum Lösen eines Problems oder einer Aufgabe, die so präzise formuliert ist, dass sie im

Prinzip auch von einem Computer ausgeführt werden kann. **Programmablaufpläne** (Flussdiagramme) und

**Struktogramme** (Nassi-Shneidermann-Diagramme) dienen zur graphischen Darstellung von Algorithmen.

Ein in einer Programmiersprache formulierter Algorithmus heißt

**Programmiersprachen** dienen zur Formulierung von Algorithmen.

 © W.-F. RIEKERT 21/04/16 #112 INTERNET 2 PROGRAMMIEREN MIT PHP:  $h = 1 + h$  at  $h$ ALLGEMEINE DEFINITIONENHOCHSCHULE DEB MEDIED

**</html>**

Lde/~riekert/hello.php Q → Hallo, ich bin ein PHP-Skript!

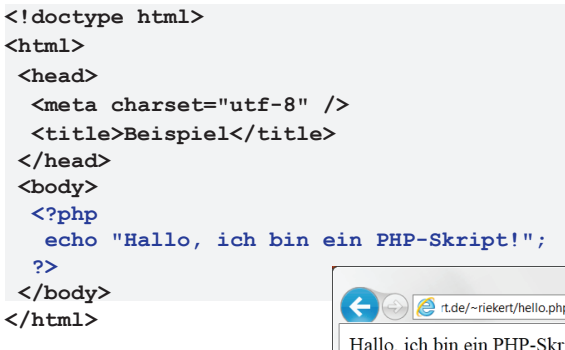

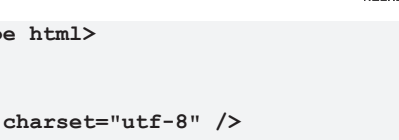

# EIN HELLO WORLD SCRIPT IN PHP

 $@$  W. E. RIEKERT 21/04/16 #109

HOCHSCHULE DEB MEDIED

h Than h

heart and the

HOCHSCHULE DER MEDIEN

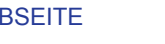

http://php.net/manual/de/

**<!doctype html> <html><head><meta charset="utf-8" /> <title>Uhrzeit</title>**

# **</head>**

# **<?php echo date("H:i:s");**

k (k

 $20:29:23$ 

et.de/~riekert/time.php Q -

HOCHSCHULE DER MEDIEN

© W.-F. RIEKERT 21/04/16 #113

© W.-F. RIEKERT 21/04/16 #110

 $\mathbf{h}$  and  $\mathbf{h}$  and  $\mathbf{h}$ 

HOCHSCHULE DEB MEDIED

 $h \rightarrow 1$  and  $h$ 

HOCHSCHULE DER MEDIEN

EIN ALGORITHMUS ZUR LÖSUNG DER AUFGABE

Parameter *n* übernehmen.Der Reihe nach alle Quadratzahlen q bilden: *q* = 0, 1, 4, usw.

Weitermachen, solange *q* < *n* (kleiner als *n*) ist. Aufhören, wenn das nicht mehr der Fall ist.Wenn nun *n* <sup>=</sup>*q* ist, war *n* eine Quadratzahl,

**Algorithmus**

sonst nicht.INTERNET 2

INTERNET 2

he i thairich HOCHSCHULE DER MEDIEN **Beispiel 1 Beispiel 2**  $n = 3$ 

> $q = 0^*0 = 0$  $q = 1*1 = 1$  $q = 2^*2 = 4$

Jetzt gilt q < n nicht mehr

 $n = a$ ? Nein!  $\Rightarrow$  n ist keine Q'zahl.

© W.-F. RIEKERT 21/04/16 #114

# • Der Webserver ist so konfiguriert, dass er angeforderte Dateien mit Endung .php an den PHP-Interpreter übergibt.

- Der PHP-Interpreter verarbeitet die PHP-Dateien, indem er
- Die erzeugte HTML-Seite sieht aus wie die PHP-Datei, nur sind die Teile innerhalb der PHP-Tags durch Text ersetzt, der durch eingebettete PHP-Ausgabeanweisungen generiert wurde, z.B. durch den Befehl **echo**.

Diese HTML-Seite wird an den Webserver übergeben, der diese dann an den Internetbrowser zur Anzeige überträgt.

> $n = 9$  $q = 0^*0 = 0$  $q = 1*1 = 1$  $\mathbf{q} = 2^*2 = 4$  $\dot{q} = 3*3 = 9$ Jetzt gilt q < n nicht mehr

 $n = a$ ? Ja!  $\Rightarrow$  n ist Quadratzahl

- Ö den eingebetteten PHP-Code ausführt und
- $\Rightarrow$  aus der PHP-Datei eine HTML-Seite erzeugt.
- 
- he i thairich AUSFÜHRUNG VON PHP-SCRIPTSHOCHSCHULE DEB MEDIED  $\bullet$  Von einem Internetbrowser aus wird eine URL mit Dateinamensendung .php abgerufen.
- Mit einem Script-Tag:
	- Ö **<script language="php"> echo "Hallo"; </script>**
- XML-konforme Einbettung: Ö **<?php echo "Hallo"; ?>**

#### Weniger zu empfehlen:

INTERNET 2

TAGS ZUR EINBETTUNG

- SGML-konforme Einbettung (erfordert Konfigurationseinstellung *short\_open\_tag)* Ö **<? echo "Hallo"; ?>**
- Tags im Stil von Microsofts ASP (erfordert Konfigurationseinstellung *asp\_tags)*
	- Ö **<% echo "Hallo"; %>**

#### Ö **<%= \$variable>** als Abkürzung für **<% echo \$variable %>**

© W.-F. RIEKERT 21/04/16 #111

VON PHP-CODE IN HTML-CODE

he i thairich HOCHSCHULE DER MEDIEN

# • PHP ist eingebettet in HTML

 $\Rightarrow$  Dateinamenserweiterung .php statt .html

• PHP: Skriptsprache zur serverseitigen Erzeugung von

- $\Rightarrow$  Die festen Anteile einer Webseite werden weiterhin durch die bekannten HTML-Befehle erzeugt
- $\Rightarrow$  Die variablen Anteile werden durch die Sprachelemente der PHP-Skriptsprache erzeugt.
- Ö Kennzeichnung der PHP-Skriptelemente durch besondere Tags
- PHP-Syntax ähnlich C/C++, Perl, Java oder Javascript
- **Exercise Website: http://www.php.net**

dynamischen Webseiten

PHP

INTERNET 2

PHP: LITERATUR UND INTERNET-

http://www.stefan-muenz.de/webseiten-

S. Münz: *Webseiten professionell erstellen.* 3. überarb. Aufl. Addison Wesley, 2008 (2. Aufl. als Download abrufbar:

professionell/professionelle-websites-auflage-2.pdf) PHP-Dokumentationsgruppe: *PHP-Handbuch.*

*MySQL Documentation.* http://dev.mysql.com/doc/

**RESSOURCEN** 

#### DIE ERSTE "DYNAMISCHE" **WEBSEITE**

**<body>**

INTERNET 2

**?>**

**</body> </html>**

INTERNET

Benutzer eingegebene Zahl eine Quadratzahl ist.

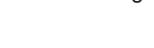

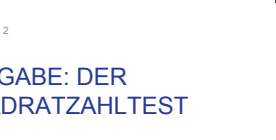

#### UMSETZUNG DES ALGORITHMUS IN EIN PROGRAMM

#### **Algorithmus Struktogramm**

Parameter *n* übernehmen.

Der Reihe nach alle Quadratzahlen g bilden: *q* = 0, 1, 4, usw.

Weitermachen, solange *q* < *n* (kleiner als *n*) ist. Aufhören, wenn das nicht mehr der Fall ist.

Wenn nun *n* <sup>=</sup>*q* ist, war *n* eine Quadratzahl, sonst nicht.

**Parameter** *n* **übernehmen "Laufvariable"** *i* **= 0 setzen Erste Quadratzahl:** *q* **= 0 Nächste Quadratzahl** *q* **<sup>=</sup>***i* **\****i* **Laufvariable** *i* **um 1 erhöhenAusgabe Ausgabe**

INTERNET 2

## PARAMETERÜBERGABE VIA URL

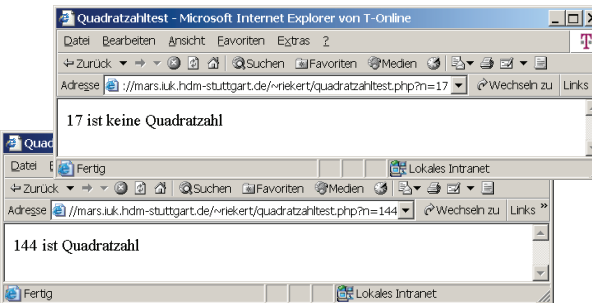

Übergabe des Parameters n an das Skript über die URL: Aufruf des Skripts über sogenannte GET-Methode. Zugriff auf den Parameter im PHP-Skript durch **\$\_GET["n"]**

INTERNET 2

#### ADDITION: FORMULAR MIT MEHREREN PARAMETERN

 $h = 1 + h$  at  $h$ HOCHSCHULE DEB MEDIED

Addition - Microsoft Internet Explorer von T-Online

+2urück ▼ → ▼ @ [0] @ | @ Suchen @ Favoriten @ Medie Adresse (a) http://mars.iuk.hdm-stuttgart.de/~riekert/addform.html

Datei Bearbeiten Ansicht Favoriten Extras ?

 $\sqrt{12}$  +  $\sqrt{15}$ 

**P** Fertig

© W.-F. RIEKERT 21/04/16 #121

© W.-F. RIEKERT 21/04/16 #124

**CHE** Lokales In

© W.-F. RIEKERT 21/04/16 #118

HOCHSCHULE DEB MEDIED

 $h = 1 + h$  at  $h$ .

head and he

HOCHSCHULE DEB MEDIED

<!doctype html> <html>

<head>

<meta charset="utf-8" /><title>Addition</title> </head>

<body>

<form action="add.php" method="get"> <input type="text" name="a" size="5" /> + <input type="text" name="b" size="5" /> <input type="submit" value=" = " /> </form>

#### </body>

</html>

# **Wiederholung solange** *q* **<sup>&</sup>lt;***<sup>n</sup>* **ja** *<sup>q</sup>* **<sup>=</sup>***<sup>n</sup>* **? nein "Keine Q'zahl" "Quadratzahl"**

AUFBAU VON STRUKTOGRAMMEN

 $\mathbf{h}$  and  $\mathbf{h}$  and  $\mathbf{h}$ HOCHSCHULE DEB MEDIED

#### INTERNET 2 © W.-F. RIEKERT 21/04/16 #119 **Parameter** *n* **übernehmen "Laufvariable"** *i* **= 0 setzen Wiederholung solange** *q* **<sup>&</sup>lt;***<sup>n</sup>* **Erste Quadratzahl:** *q* **= 0 Nächste Quadratzahl** *q* **<sup>=</sup>***i* **\****i* **Laufvariable** *i* **um 1 erhöhenja** *<sup>q</sup>* **<sup>=</sup>***<sup>n</sup>* **? nein Ausgabe "Keine Q'zahl" "Quadratzahl" Ausgabe Struktogramm Sequenz von Anweisungen SchleifeBedingte Anweisung**

FORMULAR ZUR PARAMETERÜBERGABE

head and he HOCHSCHULE DEB MEDIED

> Explorer von T-Online GiFavoriten @Medien @ .<br>Avridrart in sadratzahlform intml

internet

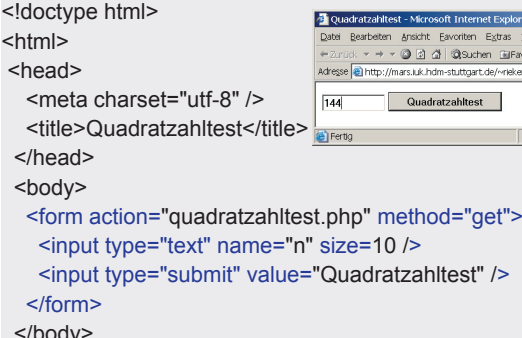

 $\langle h$ 

 $<$ ht

</html>

INTERNET :

ADDITION: ADDITION ZWEIER ZAHLEN DURCH PHP-SKRIPT

head of the HOCHSCHULE DEB MEDIED

© W.-F. RIEKERT 21/04/16 #122

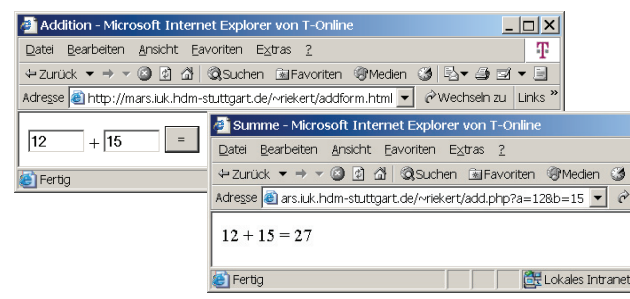

Multiple Parameter werden mit dem &-Zeichen verkettet. Übergabe in der URL durch die Get-Methode:

#### http://domain/verzeichnis/skript.php?par1=wert1&par2=wert2 …

INTERNET 2

#### UMSETZUNG DES STRUKTO-GRAMMS IN EIN PHP-PROGRAMM

head and he uncuerum e neo menien

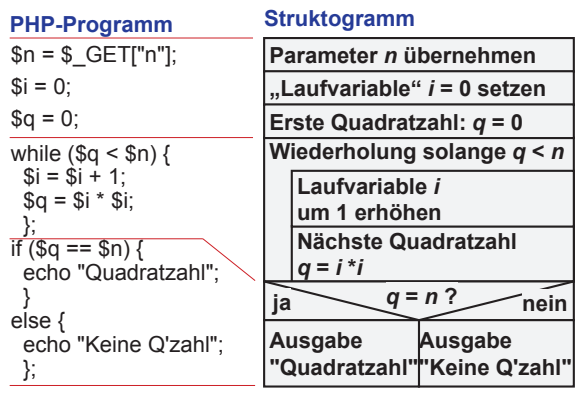

AUFRUF EINES SKRIPTS VIA FORMULAR

INTERNET 2

 $\overline{d}$ 

 $\overline{B}$ 

he i thairich HOCHSCHULE DER MEDIED

© W.-F. RIEKERT 21/04/16 #120

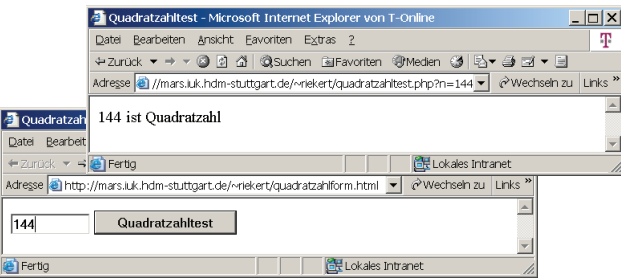

Die Option method="get" bewirkt eine Parameterübergabe in der URL, doch das geht nur bei kurzen Parametern (< 128 Zeichen). Die Option method="post" hat keine solche Beschränkung, dann werden aber die Parameter nicht mehr in der URL sichtbar und der Zugriff im PHP-Skript erfolgt dann durch \$\_POST["n"] INTERNET 2© W.-F. RIEKERT 21/04/16 #123

# ADDITION: DAS PHP-SKRIPT

he e television di b HOCHSCHULE DEB MEDIED

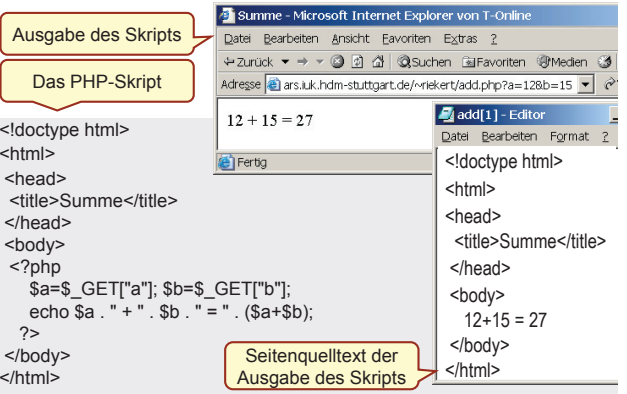

#### ARTEN DER AUSFÜHRUNG VON PROGRAMMEN

- heart and the HOCHSCHULE DER MEDIEN
- Ein Prozessor (z.B. der Pentium-Prozessor) kann nur sogenannte **Maschinenprogramme** ausführen, diese bestehen aus einer Folge von Zahlencodes.
- Menschen schreiben Maschinenprogramme in einer sog. **Assemblersprache**, dabei sind die Zahlencodes durch Namen von Maschinenbefehlen ersetzt.
- **Meist schreibt man Programme aber in höheren Programmiersprachen** (z.B. C, Java, PHP)
	- Ö Sie werden dann entweder mit einem **Compiler** in Maschinenprogramme übersetzt und anschließend durch den Prozessor ausgeführt
	- Ö oder durch einen sog. **Interpreter** ausgeführt.

Compiler und Interpreter sind selbst Programme.

#### INTERNET 2

#### EIGENSCHAFTEN VON INTERPRETERSPRACHEN

the film of the line HOCHSCHULE DEB MEDIED

© W.-F. RIEKERT 21/04/16 #130

HOCHSCHULE DER MEDIEN

 $h = 1 + h$  at  $h$ 

**while (Bedingung) Anw. Anw.**

© W.-F. RIEKERT 21/04/16 #127

- Interpreterprogramme funktionieren nicht für sich alleine, sie benötigen zur Ausführung einen Interpreter.
- Da der Interpreter zur Laufzeit des Programms aktiv ist, hat er wenig Zeit für aufwendige Prüfungen. Fehlerhafte Programme "stürzen" oft mit einer kurzen Meldung "ab".
- Es gibt jedoch Programmentwicklungsumgebungen mit Editoren, die Syntaxüberprüfungen vornehmen.
- Interpretierte Programme sind deutlich langsamer als compilierte, was mit den heutigen schnellen Computern allerdings kein großes Problem mehr darstellt.
- Die Programmentwicklung ist erleichtert, da Programme nach Änderungen sofort wieder gestartet werden können.
- Beispiele für Interpretersprachen: Visual Basic for Applications (VBA), Javascript, Perl, **PHP**

INTERNET 2

## **SCHLEIFEN**

#### **Schleife:**

**while (***Bedingung***) {***Anweisung; Anweisung; ...***}**

#### **Beispiel:**

**\$ergebnis = 0; \$i = 1; while(\$i<10){ \$ergebnis = \$ergebnis + \$i; \$i = \$i + 1; }**

#### COMPILERSPRACHEN UND INTERPRETERSPRACHEN

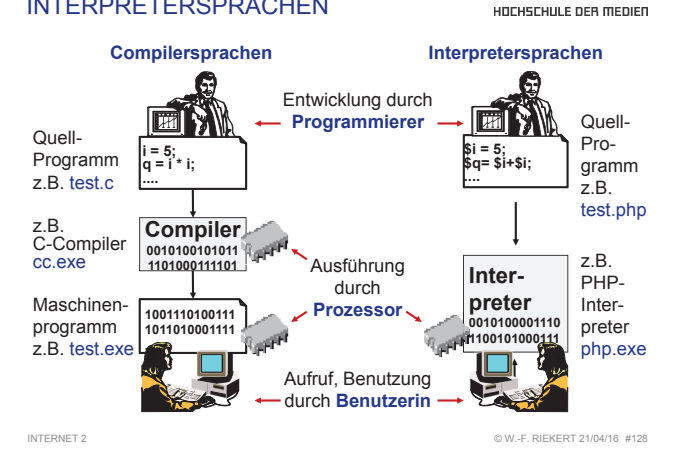

#### ANWEISUNGEN

PHP-Scripts werden aus Anweisungen gebildet, die mit "; " verkettet werden.

Elementare Anweisungen sind:

**Zuweisungen**, z.B.: **\$i = \$i + 1 \$i=\$i+1 Befehle**, z.B.: **echo \$i echo \$i**

**Funktionsaufrufe**, z.B.: **TitelAusgeben("Hi") foo()**

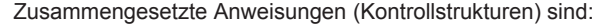

**Sequenzen (Blöcke)** von Anweisungen, verkettet mit  $\cdot$ ; ", geklammert durch  $\cdot$  **{** } " z.B.: **{\$i = \$i+1; \$s = \$s+\$i;}**

```
Bedingte Anweisungen, z.B.: if-Anweisung
    if ($x>0) {$y=$x;} else {$y=-$x;}
```
**Schleifen**, z.B.: **while**-Anweisung **while(\$i<10){\$erg = \$erg+\$i; \$i=\$i+1;}** INTERNET 2 © W.-F. RIEKERT 21/04/16 #131

#### **VARIABLEN**

HOCHSCHULE DER MEDIEN

- In Variablen können einfache Werte gespeichert werden.
- Auch zusammengesetzte Daten wie Arrays und Hashes (assoziative Arrays) oder Objekte werden in normalen Variablen gespeichert.
- In PHP sind die Werte typisiert und nicht die Variablen (anders als in Perl oder Java)
- Variablen müssen nicht deklariert werden: die Namen aller Variablen werden mit dem Dollarzeichen (\$) markiert, damit sie der Interpreter automatisch erkennt.

**\$hausnummer = 32; \$strasse <sup>=</sup>"Wolframstrasse"; \$woche = array("mo","di","mi","do","fr","sa");**

#### EIGENSCHAFTEN VON COMPILERSPRACHEN

- Der Compiler wird nur bei der Programmentwicklung gebraucht, im Betrieb läuft das übersetzte Programm ab.
- Deshalb hat der Compiler Zeit für aufwendige Programmüberprüfungen und Optimierungen.
- Compiler überprüfen Programme hinsichtlich "Vokabular" und "Grammatik", so dass viele Programmierfehler bereits bei der Compilierung entdeckt werden können.
- Durch Compiler übersetzte Programme sind Maschinenprogramme, die in der Regel sehr schnell und effizient ablaufen.
- Die Programmentwicklung mit Compilersprachen ist etwas mühevoll, da ein Programm nach jeder Änderung neu compiliert werden muss.
- Wichtigstes Beispiel für Compilersprachen: C/C++

© W.-F. RIEKERT 21/04/16 #129

# BEDINGTE ANWEISUNGEN

#### he i thairich HOCHSCHULE DER MEDIEN

#### **Bedingte Anweisung:**

**if (***Bedingung***) {***Anweisung; Anweisung; ...***} else**

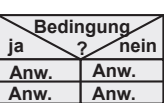

**{***Anweisung; Anweisung; ...***}**

Der Else-Zweig kann auch entfallen,

sofern er nicht gebraucht wird.

#### **Beispiele:**

INTERNET 2

**if (\$x>0) {\$y=\$x;} else {\$y=-\$x;}**

**if (\$x<0) {\$x=-\$x;}**

© W.-F. RIEKERT 21/04/16 #132

# **WERTE**

INTERNET 2

INTERNET 2

he i thairich HOCHSCHULE DER MEDIEN

In PHP gibt es folgende Typen von Werten:

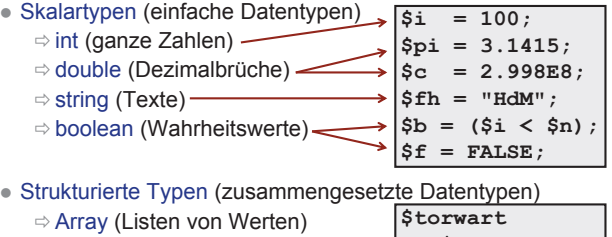

- Zugriff über Elementnummer oder in "assoziativem Array" über textuellen Zugriffsschlüssel **= \$spieler[1]; \$tel["Riekert"] = "0731-36456"**
- $\Rightarrow$  Object (Objekte für die objektorient. Programmierung)

 $h \pm 1$  at  $h$ 

 $\mathbf{h}$  and  $\mathbf{h}$  and  $\mathbf{h}$ 

HOCHSCHULE DER MEDIEN

 $h \rightarrow 1$  and  $h$ 

### STRINGLITERALE (1)

 $h \rightarrow 1$  and  $h$ HOCHSCHULE DER MEDIEN

Stringliterale dienen zur Angabe fester Strings (Zeichenketten). Sie können mit **"**doppelten**"** oder **'**einfachen**'** Anführungszeichen dargestellt werden.

In **"**doppelten**"** Anführungszeichen lassen sich Sonderzeichen mit Hilfe des Gegenschrägstriches (Backslash) angeben.

- **\" Anführungszeichen**
- **\\ Gegenschrägstrich (Backslash)**
- **\n Zeilenvorschub (Newline)**
- **\\$ Dollarzeichen**
- **\033 Sonderzeichen mit Oktalcode 33 (ESC)**
- **\x7F Sonderzeichen mit Hexcode 7F (DEL)**
- **echo "Der \"zwanghafte\nProgrammierer\"";**
	- ⇨ Der "zwanghafte Programmierer"

INTERNET 2

## TYPWANDLUNG

#### $h = 1 + h$  at  $h$ . HOCHSCHULE DEB MEDIED

© W.-F. RIEKERT 21/04/16 #136

- Arithmetische Operatoren verknüpfen Zahlen miteinander, Stringoperatoren verknüpfen Strings.
- Erforderlichenfalls wird automatisch gewandelt
	- $\Rightarrow$  Für Stringoperatoren werden Zahlen in gleichlautende Strings gewandelt
	- $\Rightarrow$  Für arithmetische Operatoren werden Strings automatisch in Zahlen gewandelt. Wenn diese mit Zahlen beginnen, so werden diese als Ergebnis genommen. Falls nicht, wird 0 als Wert angenommen!
- Oder man verwendet Typwandlungsoperatoren: (int), (double), (string), (bool), (array), (object), z.B.

**echo (int)(5 / 2) ;**

#### $\Rightarrow$  2

#### INTERNET 2

## ARRAYS ALS WERTE

 $h = 1 + h$  at  $h$ HOCHSCHULE DEB MEDIED

© W.-F. RIEKERT 21/04/16 #139

Arrays (Listen) sind ein besonderer Datentyp, der mehrere Werte aufnehmen kann:

- **Arrays werden mit der Funktion array () angelegt.**
- Für den Zugriff auf einzelne Elemente verwendet man das **\$**-Zeichen sowie einen numerischen Index in **[**eckigen Klammern**]**, der ab 0 zählt.

**\$woche = array('mo', 'di', 'mi', 'do', 'fr', 'sa'); echo \$woche[1];** Ö di

**\$woche[6] = 'so';**

# STRINGLITERALE (2)

z In Stringliteralen, die durch **"**doppelte**"** Anführungszeichen eingeschlossen sind, können auch Werte von Variablen eingefügt werden (In Perl nennt man das "Interpolation"):

**\$faktor1 = 3; \$faktor2 = 4; echo "Berechne \$faktor1 + \$faktor2 !";** Ergebnis: **Berechne 3 + 4 !**

**• In Stringliteralen, die durch 'einfache' Anführungszeichen** eingeschlossen sind, werden alle Zeichen unverändert übernommen, mit Ausnahme des Gegenschrägstriches und des einfachen Anführungszeichen. Diese müssen

folgendermaßen dargestellt werden:

- **\' Anführungszeichen**
- **\\ Gegenschrägstrich (Backslash)**

INTERNET :

## VERGLEICH VON WERTEN

Für Zahlen und Strings werden dieselben Vergleichsoperatoren verwendet:

- **if (\$hausnummer == 34) {echo "Nebengebäude"}**
- **if (\$str == 'Wolframstrasse') {\$hausmeister <sup>=</sup>"Rueber"}**

Falls die Datentypen ungleich sind, werden diese automatisch gewandelt, und zwar in Richtung Zahlen! Ein String, der nicht mit Ziffern beginnt, wird dann als 0 interpretiert!

INTERNET 2

# ASSOZIATIVE ARRAYS (HASHS)

HOCHSCHULE DEB MEDIED

Die Indizes von Arrays müssen nicht notwendigerweise Zahlen sein. Man kann hierfür auch beliebige Strings verwenden.

• Dadurch sind auch "assoziative Arrays" möglich (Dieser Datentyp wurde erstmals in der Programmiersprache Perl unter dem Namen "Hash" eingeführt)

#### **\$translate = array('gut' => 'good', 'schlecht' => 'bad'); echo "I feel " . \$translate['schlecht'] . "\n";**

 $\Rightarrow$  I feel bad

**\$translate['sehr'] = 'very'; echo "PHP is" . \$translate['sehr'] . \$translate['gut'] . "\n";**  $\Rightarrow$  PHP is very good

**\$\_GET[ ]** und **\$\_POST[ ]** sind ebenfalls assoziative Arrays.

**AUSDRÜCKE** 

INTERNET 2

he i thairich HOCHSCHULE DER MEDIEN

Zahlenwerte lassen sich mit Hilfe von Rechenoperatoren (Grundrechenarten: **+ - \* /**, Divisionsrestbildung: **%**, Potenzbildung: **\*\***) zu Ausdrücken kombinieren:

**\$umfang = 2 \* (\$laenge + \$breite); \$neunerrest = \$wert % 9;**  $\frac{5x}{3x}$   $\frac{4x}{3}$   $\frac{5x}{3}$  **\*\*** 2;

Strings lassen sich mit Hilfe des Verkettungsoperators **.** zusammenfügen:

**\$text <sup>=</sup>"Gesamtpreis = " . 2\*3; \$text .<sup>=</sup>" Euro"; // Anfuegen an die Variable echo \$text;**

 $\Rightarrow$  Gesamtpreis = 6 Euro

© W.-F. RIEKERT 21/04/16 #138

# DER DATENTYP BOOLEAN

he i thairich. HOCHSCHULE DER MEDIEN

- **Bedingungen in IF- und WHILE-Anweisungen** wie z.B. **(\$i < \$n)** sind ebenfalls Ausdrücke. Ihr Ergebnis ist vom Datentyp boolean (ein Wahrheitswert).
- Es gibt nur zwei Werte vom Typ boolean: TRUE (wahr = trifft zu) und FALSE (falsch = trifft nicht zu)
- Andere Datentypen wie int, double, string oder array lassen sich in den Typ boolean konvertieren, z.B. mit dem Operator (bool) oder automatisch in einer WHILE- oder IF-Bedingung:
	- $\Rightarrow$  Dabei werden die Zahlen 0, 0.0, der String "0", der leere String "", der spezielle Typ NULL inkl. nicht gesetzter Variablen sowie ein Array ohne Elemente in den Wert FALSE konvertiert.
- $\Rightarrow$  Alle anderen Zahlen, Strings und Arrays werden in den Wert TRUE konvertiert INTERNET 2

© W.-F. RIEKERT 21/04/16 #141

# FUNKTIONEN (1)

INTERNET 2

he i thairich HOCHSCHULE DER MEDIEN

Eine Funktion ist ein benannter Programmcodeblock, der eine bestimmte Aufgabe übernimmt. Er kann dabei mit einem Satz ihm übergebener Werte, den so genannten Parametern, arbeiten und eventuell einen einzelnen Wert zurückgeben. Eine Funktion kann an mehreren Stellen in einem PHP-Skript aufgerufen werden.

```
function zins ($prozent, $kapital) 
{
  $ergebnis = $prozent * $kapital / 100.0;
  return $ergebnis;
}
$k0 = 10000.00;
$k1 = $k0 + zins (2.0 , $k0); // = 10200.00
$k2 = $k1 + zins (2.0 , $k1); // = 10404.00
```
 $h$  and  $h$  and  $h$ 

© W.-F. RIEKERT 21/04/16 #140

gleich

>

verwechseln: **==** Vergleich

Achtung! Nicht

== gleich  $!=$  nicht gleich < kleiner als<= kleiner oder gleich

**Zuweisung** 

 größer als >= größer oder

© W.-F. RIEKERT 21/04/16 #137

HOCHSCHULE DEB MEDIED

 $\mathbf{h}$  and  $\mathbf{h}$  and  $\mathbf{h}$ 

 $\mathbf{h}$  and  $\mathbf{h}$  and  $\mathbf{h}$ 

HOCHSCHULE DER MEDIEN

## FUNKTIONEN (2)

#### $h \rightarrow 1$  and  $h$ HOCHSCHULE DER MEDIEN

#### **Definition einer Funktion**

**function** *funktionsname* **(\$par1, \$par2, ...) {** *Anweisungsblock***; return** *Ausdruck***; }**

Typischerweise geben Funktionen einen Wert zurück. Wird das Schlüsselwort **return** erreicht, wird die Kontrolle an die aufrufende Anweisung zurückgegeben und das Ergebnis des Ausdrucks hinter dem **return** wird als Wert der Funktion zurückgegeben.

Funktionen die keinen Wert per **return** zurückgeben, werden auch als Prozeduren bezeichnet.

INTERNET 2

© W.-F. RIEKERT 21/04/16 #145

 $h = 1 + h$  at  $h$ .

HOCHSCHULE DEB MEDIED

#### OBJEKTE: PROGRAMMBEISPIEL (FORTSETZ.)

**// Konten anlegen; \$Kto1 = new Konto; \$Kto1->KtoNr <sup>=</sup>"1234567"; \$Kto1->KtoInhaber <sup>=</sup>"Max Mustermann";**

**\$Kto2 = new Konto; \$Kto2->KtoNr <sup>=</sup>"8910123"; \$Kto2->KtoInhaber <sup>=</sup>"Petra Musterfrau";**

**// Überweisung tätigen \$erfolg = \$Kto1->abheben(900); if (\$erfolg==true) { \$Kto2->einzahlen(900); } else {**

**echo "Überweisung konnte nicht ausgeführt werden!";}**

INTERNET 2

# DEKLARATION VON METHODEN

 $h = 1 + h$  at  $h$ HOCHSCHULE DEB MEDIED

© W.-F. RIEKERT 21/04/16 #148

Die meisten Methoden arbeiten nur mit den Daten innerhalb des aktuellen Objektes, obwohl dies PHP nicht erzwingt.

Für die als **private** deklarierten Attribute werden wird für den Zugriff von außen mit **public** deklarierte Methoden benötigt.

Innerhalb einer Methode enthält die Variable **\$this** eine Referenz auf das umgebende Objekt.

**class Konto**

**{ private \$Ktostand;**

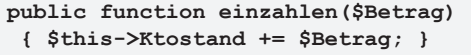

# OBJEKTE

PHP unterstützt die objektorientierte Programmierung

- **Ein Objekt** besitzt Eigenschaften (Daten) und Verhalten (Funktionen/Prozeduren).
	- $\Rightarrow$  Die Daten werden als Attribute des Objekts bezeichnet.
	- $\Rightarrow$  Die Funktionen/Prozeduren werden als Methoden des Objekts bezeichnet.
	- $\Rightarrow$  Objekte werden genutzt durch Zugriff auf die Werte ihrer Attribute und Aufruf ihrer Methoden
- **Eine Klasse** fasst gleichartige Objekte, die so genannten Instanzen der Klasse zusammen.
	- Ö Die Klasse ist eine Art Schablone, die die Attribute und Methoden ihrer Instanzen festlegt.
	- $\Rightarrow$  Klassen werden u.a. genutzt, um Instanzen zu bilden.

INTERNET 2

# DEKLARATION VON KLASSEN

 $\mathbf{h}$  and  $\mathbf{h}$  and  $\mathbf{h}$ HOCHSCHULE DEB MEDIED

© W.-F. RIEKERT 21/04/16 #146

 $\mathbf{h}$  and  $\mathbf{h}$  and  $\mathbf{h}$ 

Uncuerulu e neo menien

Bevor ein Objekt angelegt werden kann, muss dessen Aufbau, quasi dessen "Konstruktionsplan", angeben werden.

Dieser "Konstruktionsplan" wird Klasse genannt und wird mit dem Schlüsselwort **class** vereinbart.

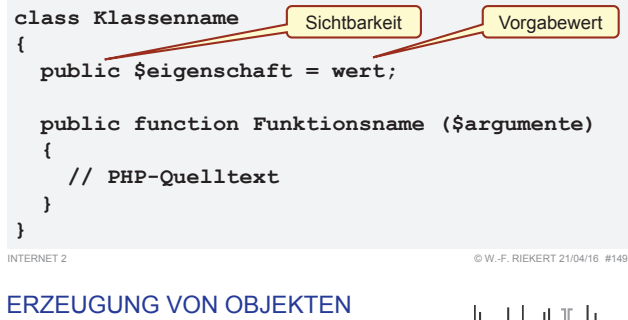

# DURCH INSTANZIIERUNG

HOCHSCHULE DEB MEDIED

- Aus einer Klasse kann ein konkretes Objekt erzeugt werden. Dies wird als **Instanziierung** bezeichnet.
- Die Instanziierung einer Klasse wird durch das Schlüsselwort **new** eingeleitet.

**\$mein\_Konto = new Konto;**

**Bei der Instanziierung kann der Name der entsprechenden** Klasse auch durch eine String-Variable gegeben sein.

**\$klasse = 'Konto';**

**\$mein\_Zweitkonto = new \$klasse;**

• Variablen, die Objektreferenzen enthalten, können in gleicher Weise verwendet werden wie normale Variablen.

#### OBJEKTE: **PROGRAMMBEISPIEL**

**} ...** INTERNET 2

he i thairich HOCHSCHULE DER MEDIEN

**class Konto { public \$KtoNr; public \$KtoInhaber; private \$Ktostand = 0; private \$Dispo = 0;**

**public function einzahlen(\$Betrag) { \$this->Ktostand += \$Betrag; } public function abheben (\$Betrag) { if (\$this->Ktostand+\$this->Dispo-\$Betrag)>0) { \$this->Ktostand -= \$Betrag; return true; } else { echo "Konto nicht gedeckt!"; return false; } }**

© W.-F. RIEKERT 21/04/16 #147

#### SICHTBARKEIT VON ATTRIBUTEN UND METHODEN

he i thairich HOCHSCHULE DEB MEDIED

Die Sichtbarkeit von Attributen und Methoden wird spezielle Modifikatoren geregelt:

- **private** Methoden und Attribute, die als private deklariert sind, dürfen nur innerhalb der Klasse genutzt werden. Eine Veränderung eines Attributes oder Aufrufen einer Methode von außen ist nicht zulässig.
- **public** Methoden und Attribute, die als public deklariert werden, sind überall und für jeden sichtbar. Man kann also auch ein Attribut einer Klasse verändern, ohne eine Methode der Klasse aufzurufen.
- **protected** Methoden und Attribute sind nach außen nicht sichtbar bzw. von außen erreichbar, jedoch in den abgeleiteten Klassen (Unterklassen) sind sie verfügbar (Wird gebraucht in Klassenhierarchien). INTERNET 2 © W.-F. RIEKERT 21/04/16 #150

# **OBJEKTZUGRIFF**

#### he i thairich HOCHSCHULE DEB MEDIED

• Der Zugriff auf die Methoden bzw. Attribute eines Objekts erfolgt durch die **->** - Notation (**Qualifizierung**).

**\$Objektname->Methode(Argumente);** bzw.**\$Objektname->Attribut;**

z **Beispiel**

INTERNET 2

**\$mein\_Konto = new Konto; \$mein\_Konto->KtoNr = 0; \$mein\_Konto->KtoInhaber <sup>=</sup>"Max Mustermann"; \$mein\_Konto->einzahlen(1000);**

INTERNET 2

© W.-F. RIEKERT 21/04/16 #153

#### ANWENDUNGSBEISPIELSCHWARZES BRETT

he i thairich HOCHSCHULE DER MEDIEN

Als Anwendungsbeispiel soll ein "Schwarzes Brett" entwickelt werden.

- Das schwarze Brett besteht aus einer Menge von "Aushängen". Diese Aushänge haben einen Betreff, einen Text, den Namen eines Verfassers und ein Datum.
- **Die Aushänge sollen in einer Datenbank verwaltet werden.**
- Es soll eine Webapplikation entwickelt werden, die folgende Funktionen erfüllt:
	- Ö Anzeige einer Übersicht aller Aushänge
	- $\Rightarrow$  Detailansicht eines einzelnen Aushangs
	- $\Rightarrow$  Eingabe eines neuen Aushangs

INTERNET 2

### DEFINITION DER TABELLE BLACKBOARD

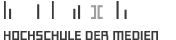

© W.-F. RIEKERT 21/04/16 #154

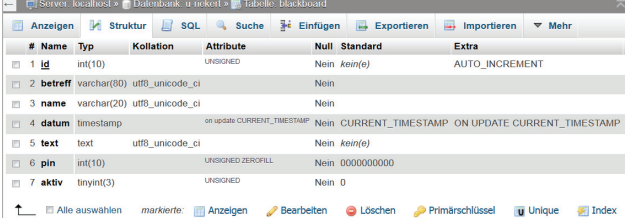

- 
- Standarddatentypen: int (ganze Zahl), tinyint (kleine ganze Zahl), varchar (Textstring) und text (umfangreicher Text)
- Für das Datum wird der Datentyp timestamp verwendet
	- Ö Beim Erzeugen/Ändern eines Datensatzes wird automatisch der aktuelle Wert von Datum/Uhrzeit eingetragen.

INTERNET 2

AUSGABE ALLER AUSHÄNGE": VERBESSERTES SCRIPT

*bb\_test.php (ohne umgebenden HTML-Rahmen)*

<?php include\_once("bb\_userdata.php")

HOCHSCHULE DER MEDIEN Das Setzen von \$dbhost, \$dbuser usw. wird in eine Includedatei ausgelagert. if (mysql\_connect(\$dbhost,\$dbuser,\$dbpass) AND mysql\_set\_charset("utf8") AND mysql\_select\_db(\$dbname)) { UTF8-Zeichensatz verwenden!Wenn alle drei mysql-Funktionen TRUE zurückliefern, geht's hier weiter. \$abfrage = "SELECT \* FROM blackboard"; \$ergebnis = mysql\_query(\$abfrage);

© W.-F. RIEKERT 21/04/16 #157

 $h = 1 + h$  at  $h$ 

#### while (\$row = mysql\_fetch\_assoc(\$ergebnis)) {<br>\$betreff = \$row['betreff']; \ echo "\$betreff <br/> <br/>\n"; } mysql\_fetch\_assoc() ergibt FALSE, wenn keine Zeile mehr da ist. Wert von \$betreff in String einfügen.

else { echo "Keine Verbindung zu Datenbank moeglich!"; Fehlerausgabe, wenn eine der mysql-Funktionen FALSE ergab.

## SCHWARZES BRETT: GEPLANTES VORGEHEN

Folgendes Vorgehen ist geplant

- Definition der Tabelle(n) und Füllen mit Anfangsdaten mit Hilfe von PHPmyAdmin
- Entwicklung von PHP-Skripten
	- Ö Anzeige einer Übersicht aller Aushänge (bb\_liste.php)
	- $\Rightarrow$  Detailansicht eines einzelnen Aushangs (bb\_display.php)
	- $\Rightarrow$  Eingabe eines neuen Aushangs (bb\_eintrag.html, bb eintrag.php)
- **Die Reihenfolge ist bewusst so gewählt:** 
	- $\Rightarrow$  Schwierigkeitsgrad langsam ansteigend, immer eine neue Schwierigkeit kommt hinzu.
	- $\Rightarrow$  Software von Anfang an lauffähig, keine Durststrecken.

© W.-F. RIEKERT 21/04/16 #155

 $\mathbf{h}$  and  $\mathbf{h}$  and  $\mathbf{h}$ 

HOCHSCHULE DER MEDIEN

 $\mathbf{h}$  and  $\mathbf{h}$  and  $\mathbf{h}$ 

HOCHSCHULE DEB MEDIED

#### EIN EINFACHES SKRIPT ZUR AUSGABE ALLER "AUSHÄNGE"

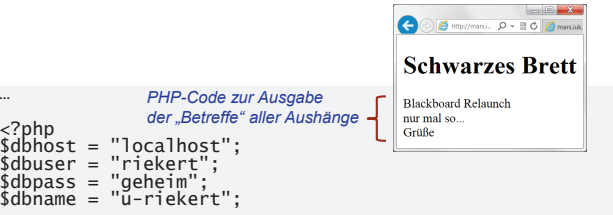

mysql\_connect(\$dbhost,\$dbuser,\$dbpass); mysql\_select\_db(\$dbname);

\$abfrage = "SELECT \* FROM blackboard";<br>\$ergebnis = mysgl\_query(\$abfrage);

while (\$row = mysql\_fetch\_assoc(\$ergebnis)) {<br>| echo \$row['betreff'] . "<br/><br>}

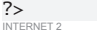

INTERNET :

## INHALT DER INCLUDEDATEI

 $h$  and  $h$  and  $h$ HOCHSCHULE DER MEDIEN

© W.-F. RIEKERT 21/04/16 #158

include\_once("bb\_userdata.php");

Mit einer Include-Anweisung kann Code aus einer anderen Datei (hier bb\_userdata.php) in eine PHP-Datei eingefügt werden.

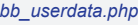

INTERNET 2

```
<?php
$dbhost ="localhost";
$dbuser ="riekert";
$dbpass ="geheim";
$dbname ="u-riekert";
?>
```
localhost = dieser Computer, auf dem auch PHP läuft. Falls ein fremder Datenbankserver benutzt wird, muss hier dessen Domain Name oder IP-Adresse eingetragen werden.

Vorteil der Includedatei: Keine Redundanz. Wenn sich die Daten ändern (z.B. Datenbankserver oder

Passwort), genügt eine Änderung an einer zentralen Stelle. Vertrauliche Daten (Passwort) liegen nur in einer Datei.

# SCHWARZES BRETT: DATENDEFINITION IN MYSQL

he an that an an air HOCHSCHULE DER MEDIEN

- $\bullet~$  Erstellen Sie mit phpMyAdmin in MySQL eine Tabelle mit dem Namen **blackboard**, die als schwarzes Brett dient, mit folgenden Merkmalen:
	- $\Rightarrow$  id = Nummer des Aushangs, Primärschlüssel
	- $\Rightarrow$  betreff = Titel des Aushangs, max. 80 Zeichen
	- $\Rightarrow$  name (maximal 20 Zeichen)
	- ➾ datum = Datum der Eingabe
	- $\Rightarrow$  text = eigentlicher Text des Aushangs
	- $\Rightarrow$  pin = PIN oder Passwort
	- $\Rightarrow$  aktiv = Aushang ist "aktiv" geschaltet

```
Optional, für
Erweiterungen
```
© W.-F. RIEKERT 21/04/16 #156

• Tragen Sie mit phpMyAdmin erste Aushänge in die Datenbanktabelle ein.

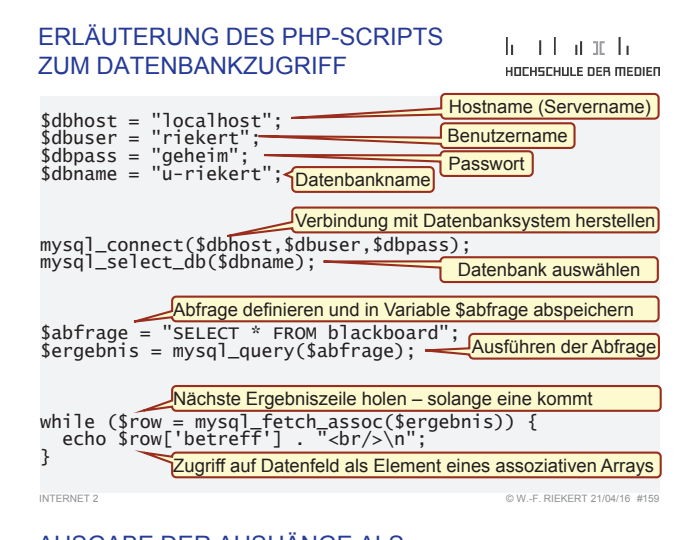

#### AUSGABE DER AUSHÄNGE ALS TABELLE – WIE GEHT DAS?

 $h = 1 + h$  at  $h$ HOCHSCHULE DER MEDIEN

Name

xy007

schussel

**Betreff** 

Schlüssel verloren

Wellensittich

Informationssysteme riekert

#### Aufgabe:

INTERNET 2

- Wie könnte man die Aushänge als Tabelle ausgeben?
- Wie könnte man den Betreff jeweils anklickbar machen?

#### Lösungsansatz:

- Zunächst mal eine Tabelle mit HTML gestalten nach Anleitung (z.B. http://webkompetenz.wikidot.com/htmlhandbuch:einfache-tabelle) oder mit Hilfe eines HTML-Editors (z.B. Dreamweaver).
- Dann nach diesem Muster eine PHP-Seite entwickeln.
- Der Betreff sollte als Hyperlink ausgebildet werden: http://mars.iuk.hdm-stuttgart.de/riekert/bb\_display.php?id=1 http://mars.juk.hdm-stuttgart.de/riekert/bb\_display.php?id=2 usw. Allerdings muss die id durch PHP eingefügt werden.

© W.-F. RIEKERT 21/04/16 #162

 $\frac{1}{2}$ INTERNET 2

}

#### ERSTELLEN VON TABELLENMIT HTML

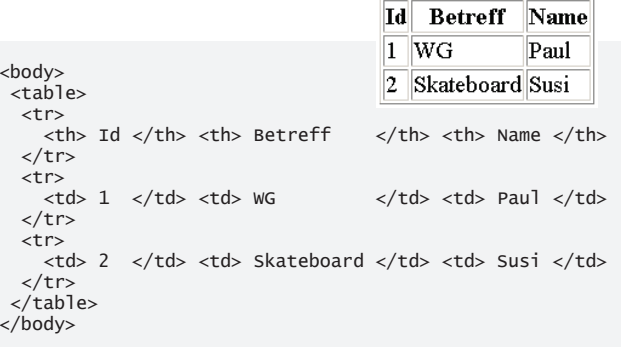

*s.a.: http://webkompetenz.wikidot.com/html-handbuch:einfache-tabelle*

```
INTERNET 2
```
INTERNET 2

© W.-F. RIEKERT 21/04/16 #163

head and he

HOCHSCHULE DEB MEDIED

head and he

uncuerum e neo menien

© W.-F. RIEKERT 21/04/16 #166

 $h = 1 + h$  at  $h$ 

#### AUSGABE DER AUSHÄNGE ALS TABELLE – INNERE SCHLEIFE

#### *bb\_liste.php (Schleife im inneren Teil)*

```
while ($row = mysql fetch assoc($ergebnis)) {
   $id = $row['id'];
   $betreff = $row['betreff'];
   $name = $row['name']:
   echo "<tr><td><a href='bb_display.php?id=$id'> 
                   $bettereff </a> </td>
            <td>$name</td>
          \langle tr>\n":
                                    Betreff
                                                  Name
}
                               Blackboard Relaunch riekert
                               nur mal so...
                                                HansDampf
                               Grüße
                                                August
```
## ANZEIGEN EINES EINZELNEN AUSHANGS

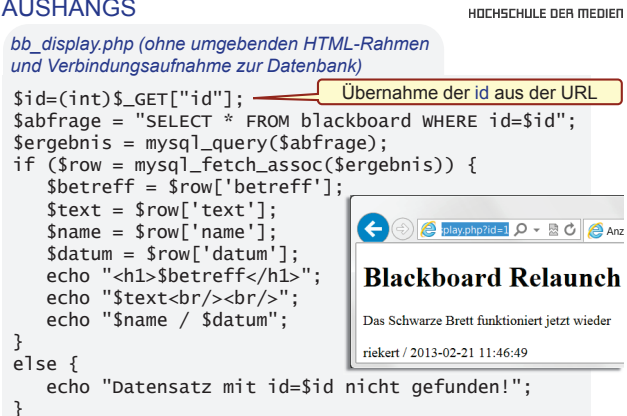

# RÄNDER VON TABELLEN

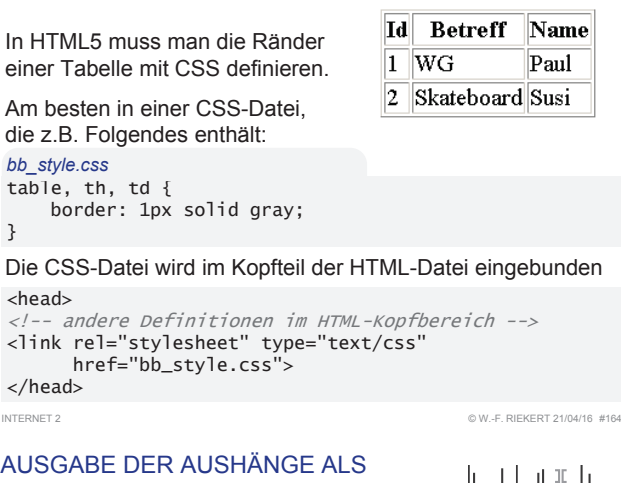

TABELLE – SCREENSHOT

HOCHSCHULE DER MEDIEN

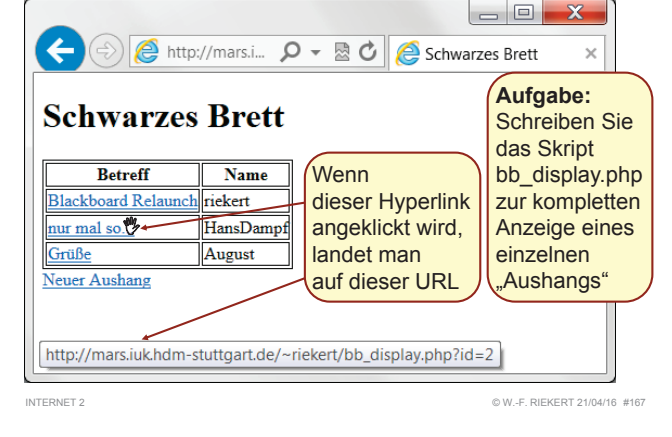

FORMULAR ZUR EINGABE EINES

AUSHANGS

 $h \pm 1$  at  $\pm h$ HOCHSCHULE DEB MEDIED

#### *bb\_eintrag.html (ohne umgebenden HTML-Rahmen)*

<form action="bb\_eintrag.php" method="post"> Name:  $\langle$ input type="text" name="name"  $\langle$  >  $\langle$ br  $\langle$  > Betreff: <input type="text" name="betreff" /> <br /> Text des Aushangs: <br /> <input type="text" name="text" size="40" maxlength="80"  $/$  <br  $/$ <input type="submit" value="Aushängen!" />  $\angle$ /form

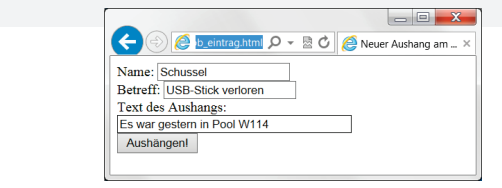

head and he HOCHSCHULE DEB MEDIED

# mel

}

#### AUSGABE DER AUSHÄNGE ALS TABELLE – ÄUSSERER RAHMEN

he e tha an th uncuerum e neo menien

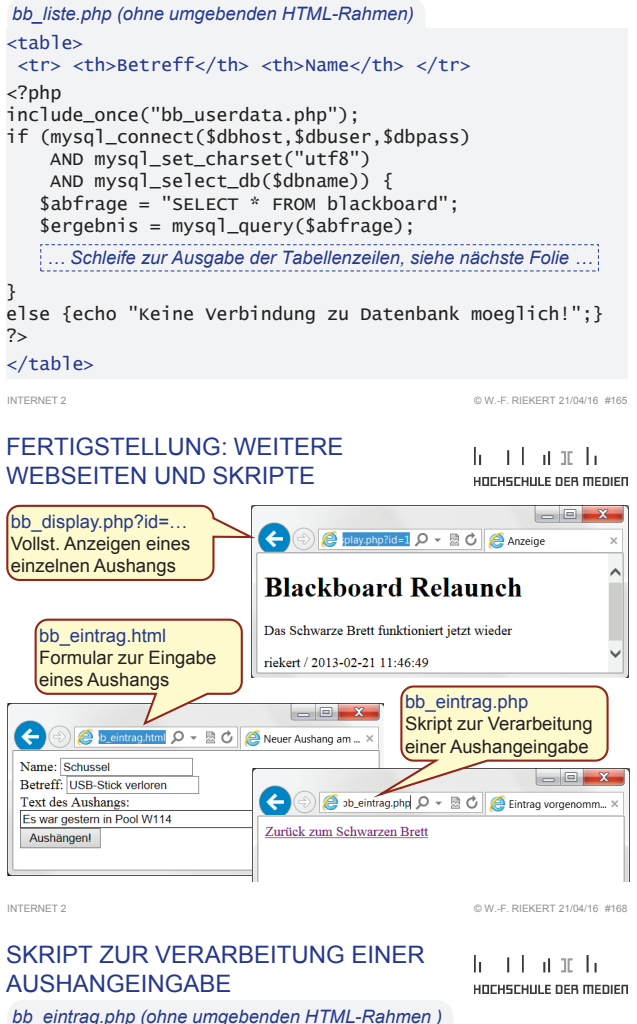

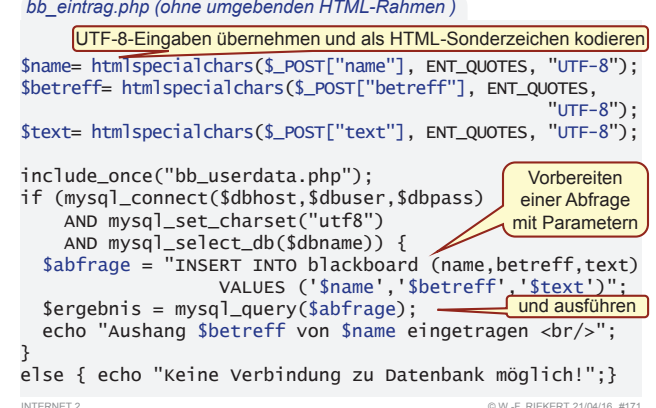

INTERNET 2

INTERNET 2

## MÖGLICHE ERWEITERUNGEN

- heart and the uncueculu e neo menien
- Bei Neueingabe: automatische Erzeugung und Versand einer PIN an die Emailadresse *name*@hdm-stuttgart.de. Erst nach Eingabe dieser PIN kann der Aushang aktiv geschaltet werden
- Anzeigefunktion soll nur aktive Aushänge anzeigen
- Möglichkeit der Bearbeitung und des Löschens von Aushängen (erfordert Angabe der PIN)
- Feedbackformular: Versand einer Email an den Ersteller des Aushangs (*name*@hdm-stuttgart.de)
- Suchfunktionen, Sortierfunktionen
- Verwendung einer weiteren Tabelle, z.B. für Kategorien oder Autoren der Aushänge.

### PROBLEME DURCH UNGEPRÜFTE FORMULARVARIABLE (HTML)

- Variablen aus Formularen werden manchmal auf Webseiten ausgegeben
- Probleme entstehen, wenn der User HTML-Code ins Formular eingibt.
- Abhilfe: HTML-Kommandos entfernen mit Funktion strip\_tags() oder nur im Quelltext sichtbar machen mit html entities():

INTERNET 2

# MULTIPLE WEBSITES UND SAFE **MODE**

- Normalerweise ist der PHP-Quellcode nicht sichtbar Ö User sehen nur den generierten HTML-Code
	- $\Rightarrow$  Sicherheitsgewinn ("security by obscurity")
- Aber: PHP-Skripte werden serverseitig vom Webserver-Prozess ausgeführt. Dieser Prozess hat Zugriff auf alle PHP-Skripte im Quelltext.
	- $\Rightarrow$  Sicherheitsproblem auf Servern, die mehrere Websites hosten.
	- $\Rightarrow$  Ein Skript auf einer Website kann Dateien auf einer anderen Website öffnen, lesen und interpretieren.
- Abhilfe (für Webmaster): PHP im "Safe Mode" konfigurieren. Der PHP-Interpreter verbietet dann solche **Zugriffe**

# VERTIEFENDE THEMEN

head and he HOCHSCHULE DER MEDIEN

Auf den folgenden Seiten sind vertiefende Themen zu Webapplikationen wiedergegeben:

- Sicherheitsaspekte von Webapplikationen
- Schlüsselbeziehungen und referenzielle Integrität in MySQL
- File Upload mit PHP
- Neue Website definieren mit dem Dreamweaver

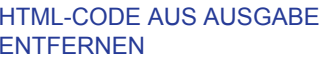

**htmlentities()** *PHP-Code:***<?php**  $\text{Sstr} = \text{"**cb>fett**}/b>''$ ; **echo htmlentities(\$str); ?>***Ausgabe im HTML-Code:*  $f(t)$ *fettflt* 

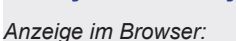

<b>fett</b>

HTML-Code wird angezeigt, aber nicht ausgeführt

INTERNET 2

INTERNET 2

INTERNET?

#### SCHLÜSSELBEZIEHUNGEN IN (MY)SQL <sub>In the th</sub> UND REFERENZIELLE INTEGRITÄTHOCHSCHULE DEB MEDIED

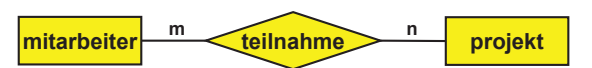

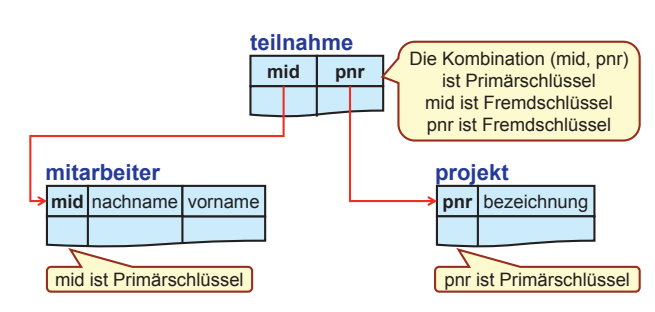

#### SICHERHEITSASPEKTE VON INTERNET 2

h - Than th HOCHSCHULE DER MEDIEN

- Riskant: Vertrauen auf korrekte Formularparameter. Jedes Skript kann auch von einem "selbstgebastelten" Formular mit inkorrekten Parametern aufgerufen werden.
- Riskant: Vertrauen auf korrekt gesetzte versteckte Formularfelder und korrekt gesetzte Cookies. Auch diese können manipuliert werden.
- Riskant: Ungeprüfte Weiterverwendung von Formularparametern zur Erzeugung von Webseiten, SQL-Kommandos und Betriebssystemkommandos oder zur Verwendung als Dateinamen.
- Problematisch aber bei Webhostern üblich: Mehrere Websites auf demselben Server (denn Webserverprozess hat Zugriff auf alle Webverzeichnisse, auch die fremder Websites)

#### PROBLEME DURCH UNGEPRÜFTE FORMULARPARAMETER (SQL)

he i thairich HOCHSCHULE DER MEDIEN

© W.-F. RIEKERT 21/04/16 #174

#### \$text=\$\_POST["text"];

\$abfrage <sup>=</sup>"INSERT INTO blackboard (name,betreff, text) VALUES ('\$name', '\$betreff', '\$text')";

Was passiert, wenn für \$text Folgendes eingegeben wird?

blabla'); DELETE from blackboard;

Möglicherweise wird der DELETE-Befehl ausgeführt!

#### Abhilfe:

INTERNET 2

INTERNET 2

- Quotes (" bzw. ') unwirksam machen durch Funktion addslashes()
- Oder PHP mit Option "magic quotes" konfigurieren (ist auf Mars der Fall)

© W.-F. RIEKERT 21/04/16 #177

# ZUR ERINNERUNG:BEISPIEL MS-ACCESS

he i thairich HOCHSCHULE DER MEDIEN

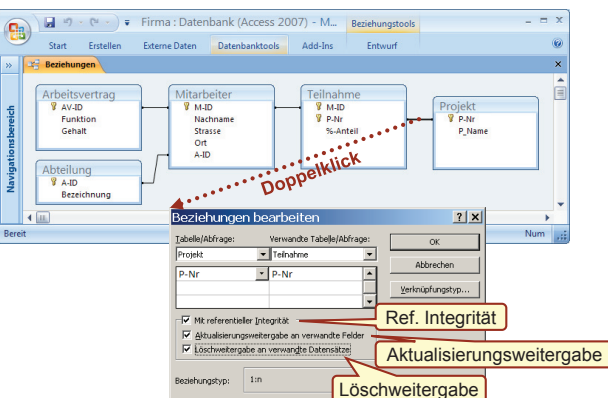

INTERNET 2

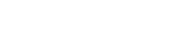

**strip\_tags()** *PHP-Code:***<?php**

**?>**

**fett**

\$str = "*<b>***fett<sup>***<***/b>";**</sup> **echo strip\_tags(\$str);** 

*Ausgabe im HTML-Code:*

HTML-Code wird ignoriert

fett

*Anzeige im Browser:*

© W.-F. RIEKERT 21/04/16 #173

HOCHSCHULE DEB MEDIED

 $h$  and an architecture for  $h$ 

© W.-F. RIEKERT 21/04/16 #176

head and he HOCHSCHULE DEB MEDIED

Name: Riekert Betreff: Test Text des Aushangs: kimg src=http://V.HdM-Stuttgart.de/"riekert/i Aushaengen! Fertig

© W.-F. RIEKERT 21/04/16 #172

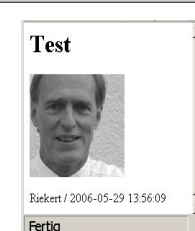

© W.-F. RIEKERT 21/04/16 #175

HOCHSCHULE DEB MEDIED

 $h = 1 + h$  at  $h$ 

#### TABELLEN ERZEUGEN MIT PHPMYADMIN

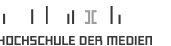

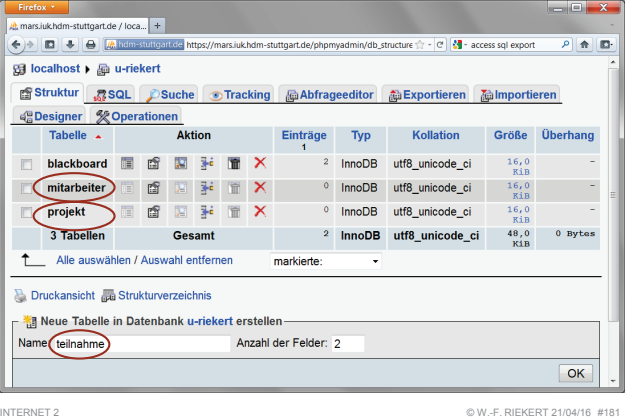

INTERNET 2

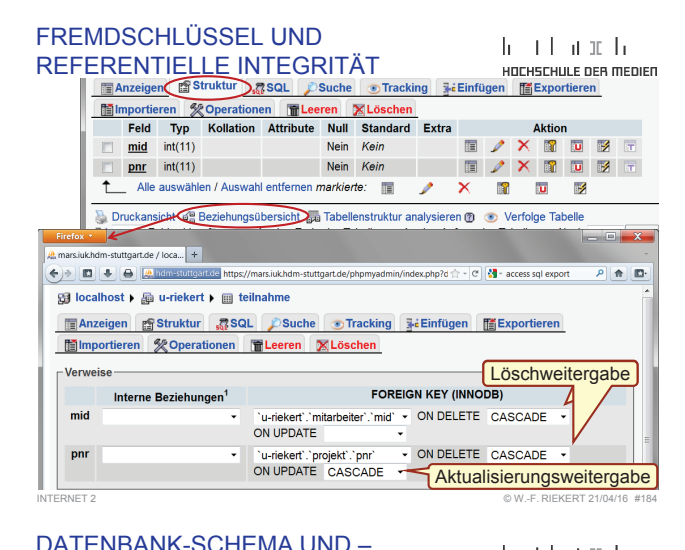

INHALTE DES BEISPIELS

head of the HOCHSCHULE DEB MEDIED

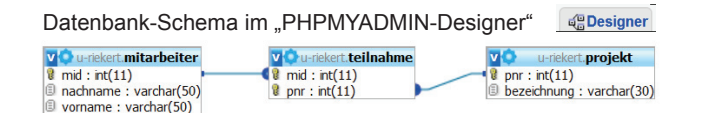

#### Datenbank-Inhalte (Excel-Export)

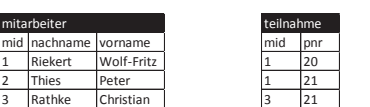

#### ZWISCHENTABELLE TEILNAHME: FELDER DEFINIEREN

 $h \rightarrow 1$  and  $h$ 

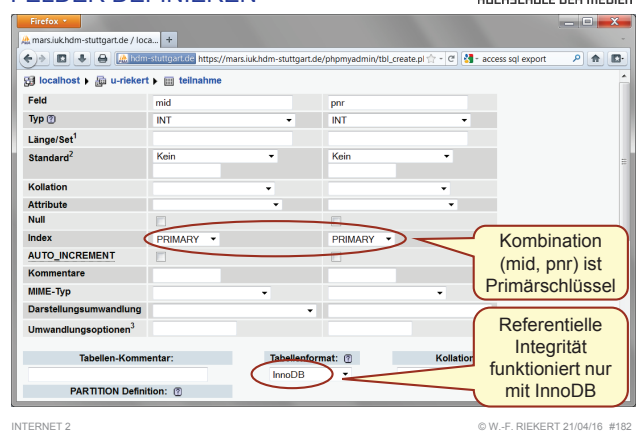

#### ERZEUGUNG DER TABELLENMIT SQL (1)

dent and HOCHSCHULE DEB MEDIED

**CREATE TABLE mitarbeiter(mid INTEGER NOT NULL AUTO\_INCREMENT, nachname VARCHAR(50), vorname VARCHAR(50), PRIMARY KEY (mid)) ENGINE=InnoDB;**

**CREATE TABLE projekt (pnr INTEGER NOT NULL, bezeichnung VARCHAR(30), PRIMARY KEY (pnr)) ENGINE=InnoDB;**

INTERNET 2

## AKTUALISIERUNGS- UND LÖSCHWEITERGABE

head of the HOCHSCHULE DEB MEDIED

© W.-F. RIEKERT 21/04/16 #185

#### UPDATE projekt SET pnr <sup>=</sup>'22' WHERE pnr = 21;

Ergebnis: Aktualisierungsweitergabe Auch in teilnahme wird pnr verändert

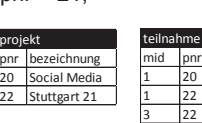

#### DELETE FROM mitarbeiter WHERE mid = 1;

Ergebnis: Löschweitergabe Auch die Datensätze in teilnahme mit mid = 1 werden gelöscht

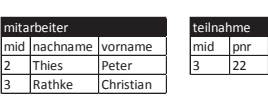

#### ZWISCHENTABELLE TEILNAHME **STRUKTUR**

k

head and he HOCHSCHULE DER MEDIEN

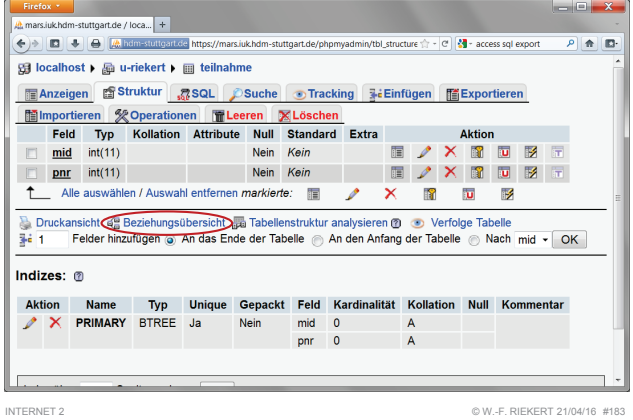

# ERZEUGUNG DER TABELLENMIT SQL (1)

head and he HOCHSCHULE DER MEDIEN

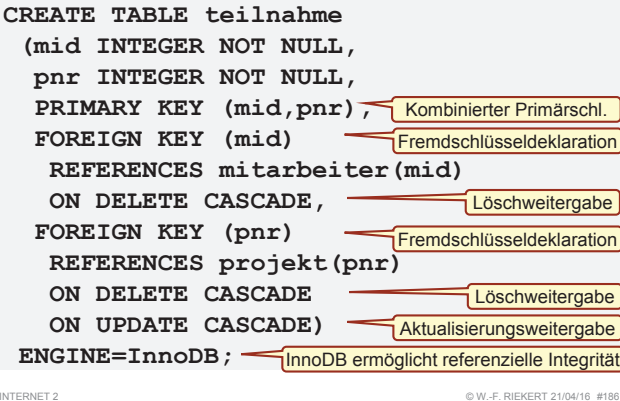

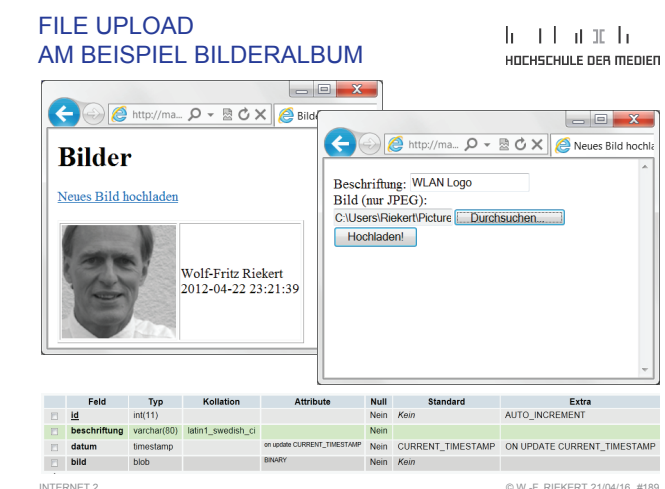

INTERNET 2

pnr bezeichnung 20 Social Media 21 Stuttgart 21

projekt

#### ALLE BILDER ANZEIGEN:heart and he PHP-CODE VON bilder\_anzeigen.php HOCHSCHULE DEB MEDIED

**<table border="1"><?php COLARED - BOX ARE try { Bilder include\_once("userdata.php"); \$db = new PDO(\$dsn,\$dbuser,\$dbpass,\$option); \$sql <sup>=</sup>"SELECT \* FROM bilder"; \$query = \$db->prepare(\$sql); \$query->execute(); while (\$zeile = \$query->fetchObject()) { \$id = \$zeile->id; \$beschriftung = \$zeile->beschriftung; \$datum = \$zeile->datum;** Siehe nächste Seite **echo "<tr>\n"; echo "<td><img src='bilder\_jpg.php?id=\$id' alt='Bild' />**  $\frac{2}{t}$ **echo "<td>\$beschriftung <br/> \$datum</td>"; echo "</tr>\n"; }**   $$db = null;$ **catch (PDOException \$e) {** *… Fehlerbehandlung ausgelassen …* **} ?> </table>** INTERNET 2© W.-F. RIEKERT 21/04/16 #190

#### UPLOAD EINES BILDES (SKRIPT) bilder\_hochladen.php (TEIL 1)

**<?php \$beschriftung=htmlspecialchars(\$\_POST["beschriftung"],**

```
$filename=$_FILES['bild']['name']; // Name der Originaldatei
$filetype=$_FILES['bild']['type'];
$filesize=$_FILES['bild']['size'];
$tmpfilename=$_FILES['bild']['tmp_name'];
try {
 if(($filetype=="image/jpeg" || $filetype=="image/pjpeg") AND
      $filesize < 100000 AND !empty($beschriftung)){
      … Eigentliches Hochladen siehe nächste Folie …
 }
 else{ print "Error: Fehlerhafte Eingabe <br />"; }
}
catch (PDOException $e) { 
 print "Error!: " . $e->getMessage() . "<br />"; 
 die();
}
?>INTERNET 2 © W.-F. RIEKERT 21/04/16 #193
```
ENT QUOTES, "UTF-8");

head and he

uncueculu e neo menico

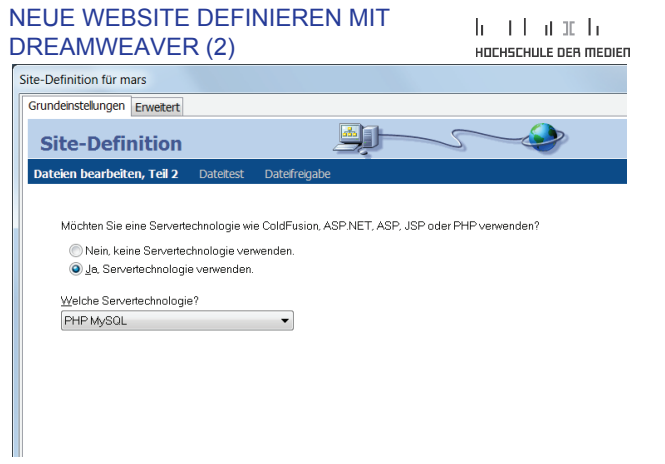

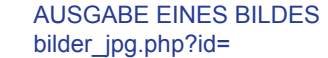

#### head and h HOCHSCHULE DEB MEDIED

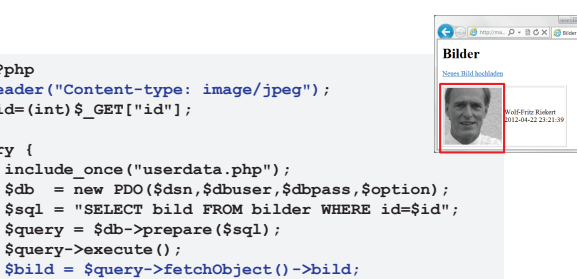

**echo \$bild;**  $$db = null;$ 

**catch (PDOException \$e) {** 

**echo ""; } ?>**

\$query- $$bind =$ 

**<?php Header** ("Co  $$id=(int)$  $$$ **try { include\_once("userdata.php");**   $\sinh = \frac{1}{n}$  $$sq1 = "$ 

INTERNET 2

#### UPLOAD EINES BILDES (SKRIPT) bilder\_hochladen.php (TEIL 2)

dent and HOCHSCHULE DEB MEDIED

#### Das eigentliche Hochladen eines Bildes erfolgt wie folgt:

```
include_once("userdata.php"); 
$db = new PDO($dsn,$dbuser,$dbpass,$option);
$fd = file_get_contents($tmpfilename);
$insert = $db->prepare("INSERT INTO bilder
      (beschriftung,bild) VALUES(:beschriftung, :bild)");
$insert->execute( array("beschriftung" => $beschriftung,
                        "bild" => $fd) );
$dh = null:
echo "Bild $beschriftung hochgeladen<br/>";
```
#### Zur Erinnerung:

```
$beschriftung=htmlspecialchars($_POST["beschriftung"],
                               ENT_QUOTES, "UTF-8");
$tmpfilename=$ FILES['bild']['tmp_name'];
```
INTERNET 2

© W.-F. RIEKERT 21/04/16 #194

head of the

# NEUE WEBSITE DEFINIEREN MIT

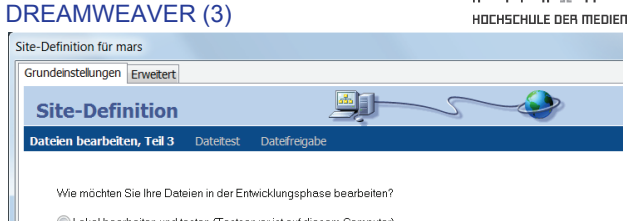

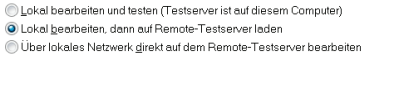

#### Wo auf Ihrem Rechner möchten Sie Ihre Dateien speichern? CN leare\Riakart\Documente\eitae\mare\

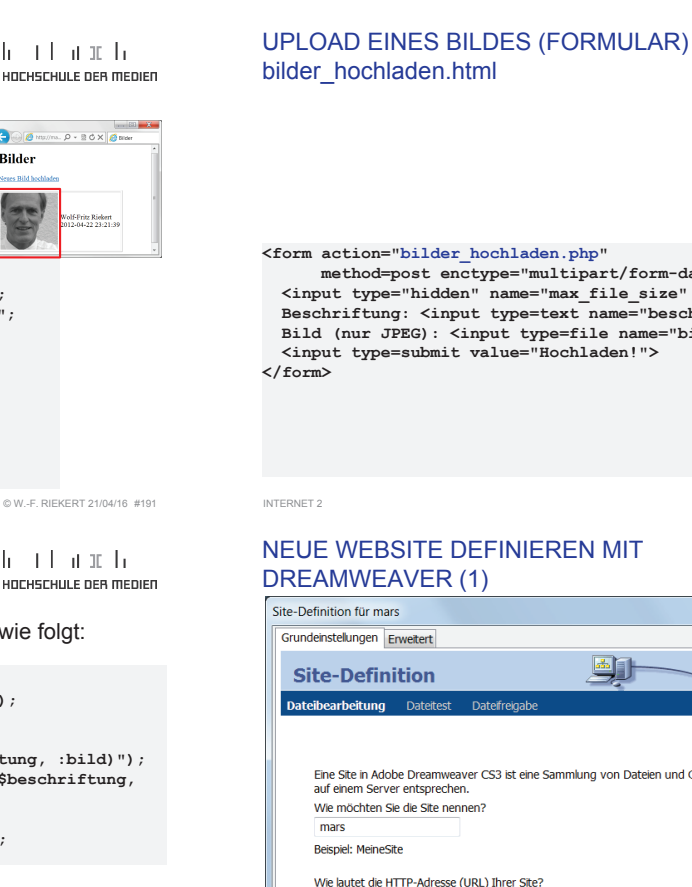

#### head and he HOCHSCHULE DER MEDIED

**COLA** INCHER

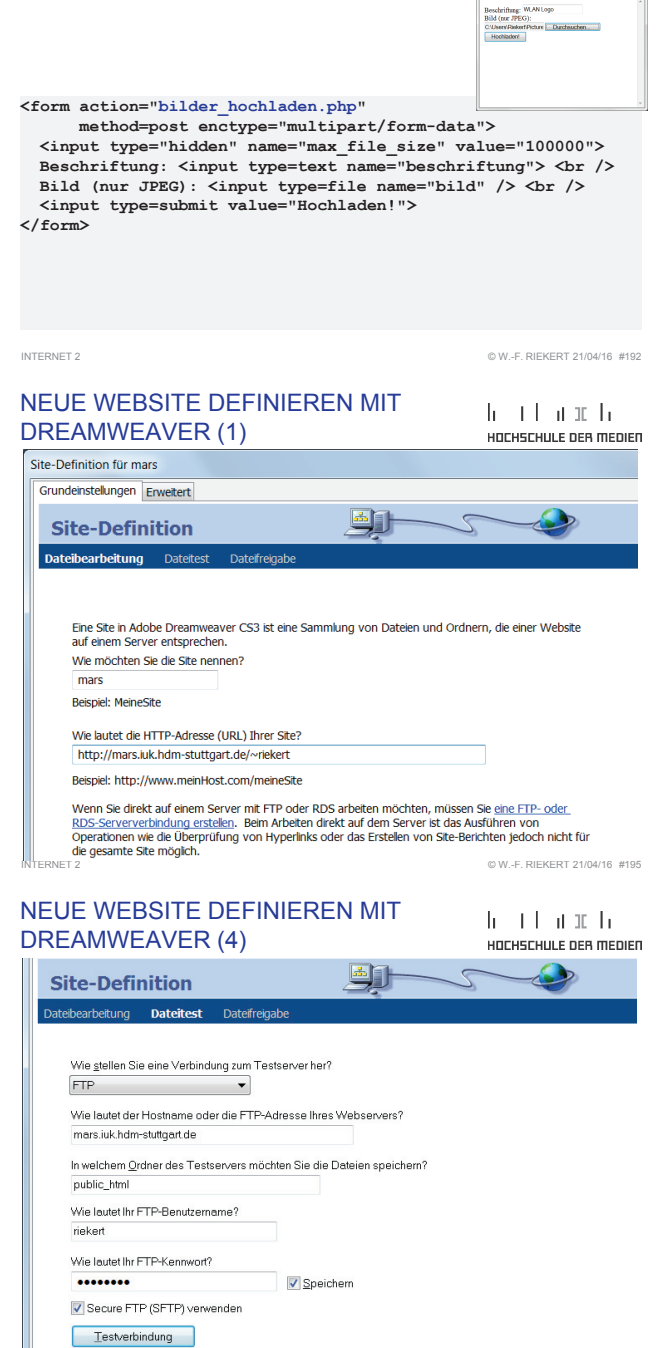

℮

#### NEUE WEBSITE DEFINIEREN MIT DREAMWEAVER (5) Site-Definition für mars Grundeinstellungen Erweitert

NEUE WEBSITE DEFINIEREN MIT

INTERNET 2

## $h \rightarrow 1$  and  $h$ HOCHSCHULE DER MEDIEN

© W.-F. RIEKERT 21/04/16 #199

head and he

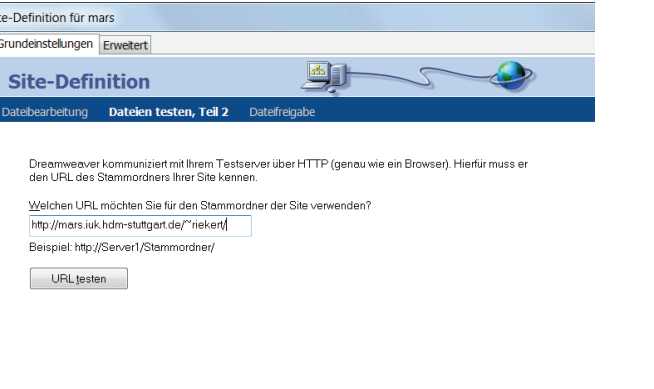

NEUE WEBSITE DEFINIEREN MIT

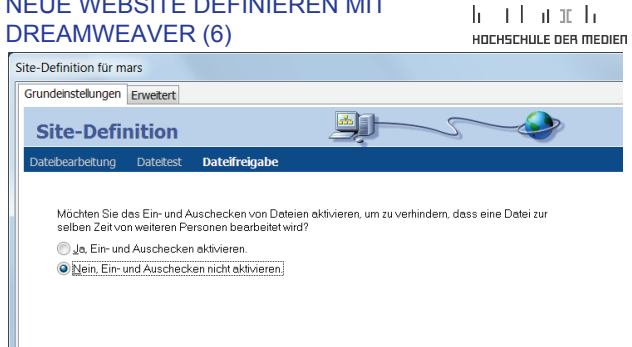

INTERNET 2

# DREAMWEAVER:

#### WEBSEITE BEARBEITENHOCHSCHULE DER MEDIEN **DW** Adobe Dreamweaver CS3 - [C:\Users\Riekert\Documents\sites\mars\index.html (XHTML)\*] Datei Bearbeiten Ansicht Einfügen Modifizieren Text Befehle Site Fenster Hilfe " Text | Favorite E. III Allgemein Layout Formul Daten | Spry | Text | Favorite E. " Ellingen Aligemein (Layout Formul Daten I Spry | lext Favorité → Fress.<br>◎ □ & 同 回 回 ◆ 6・茴 目 □ ③ ・◆・ <mark>曰 ・ </mark> Layout Formul Taq-Inspektor  $-7x$ ⊽ Dateien inday html\* Dateien Ele O Code | Telen | I Entwurf | Titel: Riekerts Homepage  $\overline{AB}$  $\overline{\phantom{a}}$  $\overline{1100}$  $\frac{1}{1150}$  Don DSn 1300 **latio Ca** mars Lokale Ansicht **ACITANE Wolf-Fritz Riekert Lokale Dateien** Gr... Typ Geände create-blackb... 2KB SQL-D... 22.05.20<br>1KB PHP S... 19.10.20 1el div.php divform html 1KB Firefox... 19.10.20 圖 donald.jpg 27KB IrfanV... 20.10.20 hello.php 1KB PHP S... 22.11.20<br>homepage.html 1KB Firefox... 20.10.20 index.html<br>index.php 1KB Firefox... 07.10.20<br>2KB PHP S... 22.11.20 lehrveranstalt... IKB Firefox... 07.10.20<br>mailtest.php IKB PHP S... 04.12.20 makescoping<br>mysql-zugang... 1KB Textd... 03.04.20<br>quadratzahlfo... 1KB Firefox... 04.11.20 Dies ist meine Homepage quadratzahlte... 1KB PHP S... 22.11.20 **HdM** Stuttgart **ISS** riekert.jpg 14KB IrfanVi... 07.10.20 2 3 4 100% v 429 x 311 v 15 K/. Titel: Riekerts Homepage Datum: 07 Protokol...  $chndus <sub>ch1</sub>$ © W.-F. RIEKERT 21/04/16 #203

INTERNET 2

© W.-F. RIEKERT 21/04/16 #200

head and he

#### NEUE WEBSITE DEFINIEREN MIT DREAMWEAVER (7)

head and he HOCHSCHULE DER MEDIEN

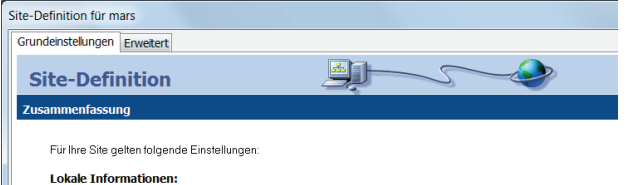

Site-Name: mars Lokaler Stammordner: CNUsers\RiekerNDocuments\sites\mars\

Remote-Informationen: Zugriff: FTP Eugning to the mars.juk.hdm-stuttgart.de Fin-/Auschecken: Deaktiviert

**Testserver:** Zugriff: FTP FTP-Host mars juk hdm-stuttgart de

INTERNET 2

Sie können Ihre Site über die Registerkarte "Erweitert" weiter konfigurieren

© W.-F. RIEKERT 21/04/16 #201

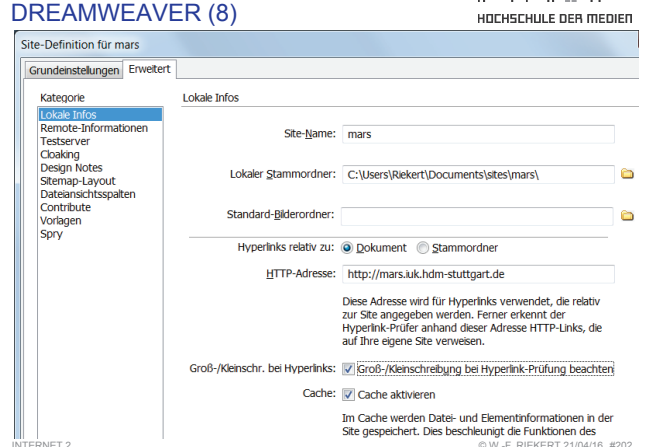